# **Corso Database e Access Corso Database e Access**

**Dott. Paolo PAVAN pavan@netlink.it**

> **Anno 2000-2002 Aggiornamento Ottobre 2003**

# **Database Database Concetto Semplice Concetto Semplice**

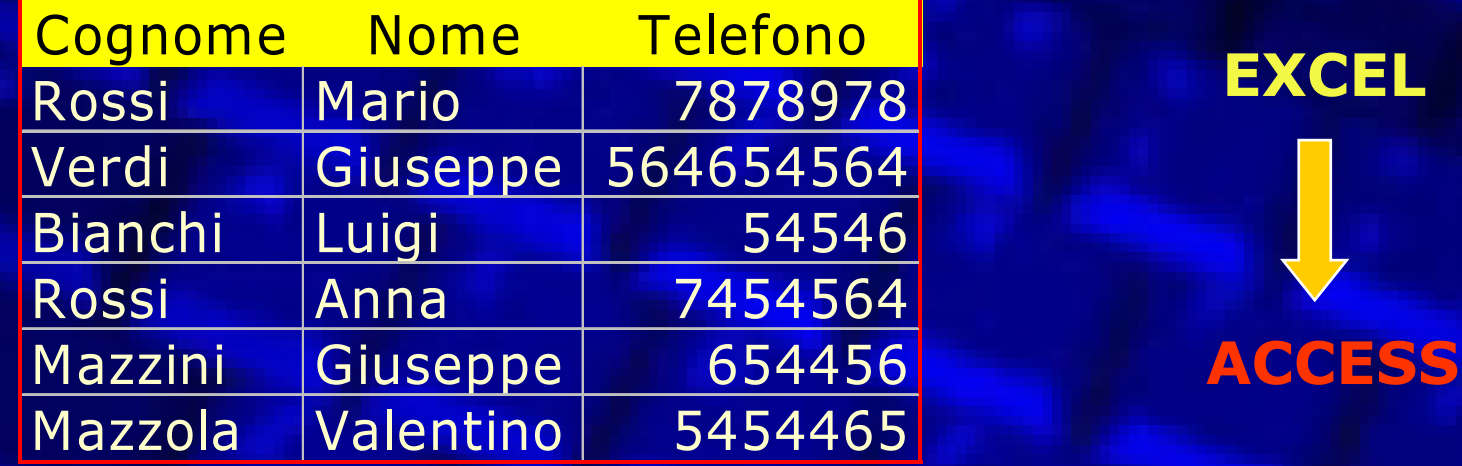

Una base di dati, database o un archivio viene spesso erroneamente rappresentato come una semplice tabella.

Invece un Database è formato da molte tabelle singole ma che possono essere in relazione tra loro, ovvero i dati di una tabella possono riguardare anche i dati delle altre.

# **Database Database Il giusto concetto Il giusto concetto**

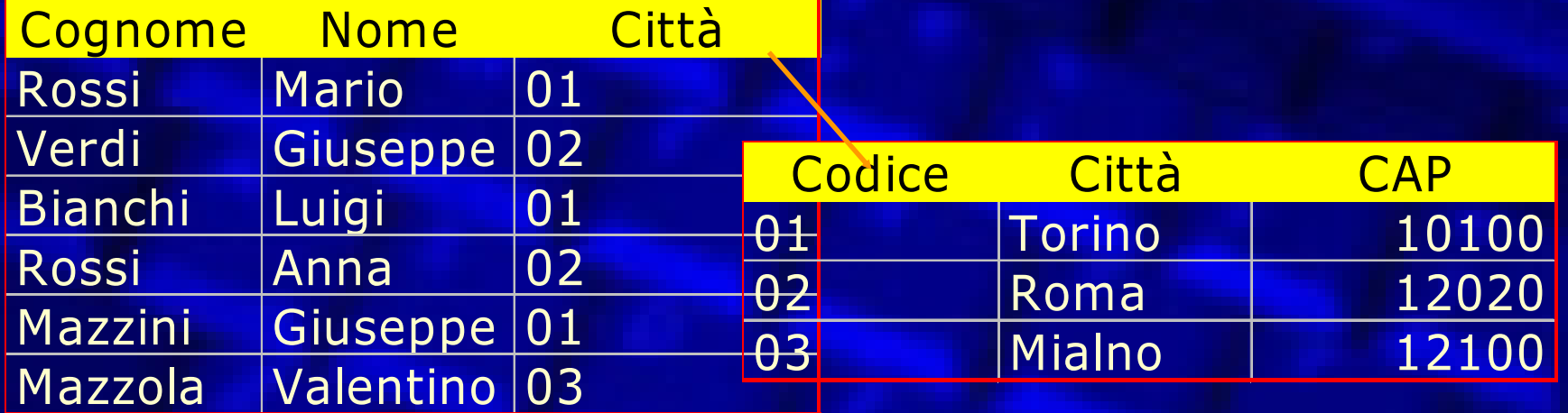

### **Database: 2 tabelle relazionate**

**Metadati**: i contenitori e le loro strutture, proprietà <sup>e</sup> relazioni

**Dati**: il contenuto, organizzato per righe in insiemi omogenei, numerosi e permanenti (fino a che non vengono esplicitamente rimossi)

# **Requisiti Requisiti**

 **Access 97/2000/XP** e un RDBMS semplice da usare ma occorrono delle conoscenze base sull'utilizzo del sistema operativo MS Windows:

- Aprire e chiudere un programma, applicazione o finestra in windows
- Aprire e salvare un file
- Passare da una finestra all'altra (multitasking)
- Ingrandire, ridimensionare o portare a tutto schermo le finestre
- Ridurre a icona o chiudere una finestra
- Utilizzare il mouse, il puntatore e i menu
- Utilizzare la tastiera
- Utilizzare Esplora risorse e le Risorse del Computer: copiare, spostare rinominare un file e creare cartelle e sottocartelle.
- Usare TAGLIA,COPIA e INCOLLA ed effettuare trascinamenti
- Usare il tasto Destro del Mouse

 Occorre però conoscere **un po' di teoria** dei database che in genere i manuali non spiegano.

## **TEORIA delle Basi Dati TEORIA delle Basi Dati Terminologia Terminologia**

### **DATABASE**

Indica in genere un **insieme di dati rivolti alla rappresentazione di un preciso sistema informativo** di vario tipo, aziendale, scientifico, amministrativo o altro.

#### **Elementi essenziali**

- La struttura dei dati
- Le loro relazioni esistenti tra i dati
- **Rappresentazione schematica**
	- Schema CONCETTUALE
	- Schema LOGICO
	- Schema FISICO

# **Requisiti di un Database Requisiti di un Database**

#### $\bullet$ **REQUISITI (coerenza database)**

- **Ridondanza minima**: i dati non devono essere duplicati
- **Multiutenza**: la base dati deve essere unica ma consultabile contemporaneamente da più utenti. In parole povere le informazioni devono essere integrate ma distribuite
- **Permanenza dei dati**: I dati devono essere fissi e duplicati su memorie fisse (hard disk o stream tape)

#### **Schema concettuale**

- Fase astratta
- Modelli e teorizzazioni
- Entity-relationship (E-R entità relazione)

#### • **Modello entity-relationship**

– Questo modello prevede l'individuazione delle entità base concrete ed astratte che andranno a formare insiemi di entità (entity set). Ogni entità avrà i suoi attribuiti

**Entità base -->TABELLE Attributi delle entità base --> CAMPI**

### **Legami tra entità**

– **Le entità possono avere dei legami (relazioni) rappresentate in base alla loro CARDINALITA'**

#### $\bullet$ **CARDINALITA' (relazioni)**

#### – **Cardinalità 1:1 (uno a uno)**

- Significa che ad un elemento di A può corrispondere uno ed uno solo elemento di B e viceversa
- Esempio: due entità di un database (tabelle) nazioni e capitali: ad una nazione può corrispondere solo una capitale e viceversa

#### **Cardinalità 1:N (uno a molti)**

- Significa che ad un elemento di A possono corrispondere più elementi di B ma non viceversa
- Esempio: due entità di un database (tabelle) madri e figlio: ad una madre possono corrispondere più figli, ma un figlio può avere una sola madre

#### **Cardinalità N:N (molti a molti)**

- Significa che ad un elemento di A possono corrispondere più elementi di B e viceversa
- Esempio: due entità di un database (tabelle) ordini e articoli: un ordine può contenere più articoli e viceversa lo stesso articolo può apparire in più ordini

 **MODELLO SEMANTICO entity-relationship (schema concettuale) viene espresso attraverso uno schema logico** 

 **Stabilisce i modelli di relazione, di accesso e di interrogazione dei dati**

### **STRUMENTO DBMS (data base management system)**

– Lo schema logico sarà vincolato dallo strumento DBMS, che verrà utilizzato per creare il database fisico, vero e proprio

#### **Tipologie di database**

- **Database piatto**: tabelle e record non sono collegati. E' impossibile creare strutture di dati relazionati
- **Database gerarchico:** i dati sono collegati utilizzando puntatori complessi. Il sistema è difficilmente gestibile ed integrabile. Richiede l'opera di un programmatore esperto
- **Database relazionale**: i dati possono essere collegati tra loro con esempli relazioni impostate attraverso il linguaggio SQL

#### $\bullet$ **RDBMS: Relational Database Management System**

- L'evoluzione della gestione dei database implica la gestione delle relazioni che intercorrono tra i dati (tabelle)
- Considerare oltre ai dati presenti nelle tabelle anche le relazioni che tra questi possono intercorrere, trasforma lo strumento da:

#### **DBMS RDBMS**

- –Per gestire basi dati i cui elementi sono tra loro relazionati è necessario un software che utilizzi un linguaggio basato sull'algebra relazionale (linguaggio SQL)
- Access, Oracle, Postgres, Ingres e Informix sono RDBMS relazionali.

# **Vantaggi Dell Vantaggi Dell 'uso Un RDBMS uso Un RDBMS**

#### **Indipendenza dei dati dalle Applicazioni**

Nel caso in cui sia presente un DBMS le applicazioni sviluppate non dovranno occuparsi della struttura dei dati, non dovranno conoscerla e non dovranno occuparsi delle sue possibile modifiche. Questo compito è svolto dal DBMS. L'applicazione è svincolata dal dato.

#### **Riservatezza dell'accesso ai Dati**

Un sistema basato su un DBMS consente visioni logiche parziali dei dati. Alcune categorie di utenti possono avere visioni parziali degli archivi. Cosa impossibile nel caso in cui i dati risiedano sul filesystem. In questo caso una vista logica comporterebbe la modifica dell'intera struttura dell'archivio.

#### **Gestione dell'integrità fisica dei Dati**

Un DBMS garantisce la persistenza dei dati, anche in caso di accesso erroneo o caduta di tensione del sistema. Inoltre il sistema deve proteggere i dati da un possibile accesso contemporaneo, attraverso un meccanismo di duplicazione automatica e trasparente del dato (lock del campo)

#### **Gestione dell'integrità logica dei Dati**

Un DBMS consente di impostare dei vincoli tra i dati, che impediscano modifiche che non hanno senso nel contesto della logica rappresentata. Il caso tipico è rappresentato dall'integrità referenziale che previene cancellazioni o modifiche tra dati appartenenti a insiemi diversi (tabelle relazionate) e quindi sottostanti regole ben precise.

#### **Sicurezza e ottimizzazione nell'uso dei Dati**

Un grosso vantaggio nell'uso del DBMS è la possibilità di centralizzare utenti e risorse. L'amministratore di sistema può definire dei vincoli di accesso ai dati, dando ad utenti differenti, differenti permessi di lettura o scrittura dei dati. Inoltre il DBMS può ottimizzare l'accesso diretto alle periferiche dialogando con il sistema operativo che le gestisce.

# **SQL (structured query language)**

 Consente di implementare lo schema logico di un database attraverso la creazione di tabelle, query, relazioni. Si può dire che l'sql è lo strumento per realizzare in pratica (schema fisico) ciò che viene progettato come schema logico.

# **Istruzioni in SQL Istruzioni in SQL**

- L'SQL è un linguaggio che consente di fornire *istruzioni* o comandi con i quali si formano enunciati. Alcuni comandi possiedono *clausole e predicati*.
- **•** Questi comandi vengono suddivisi in 3 categorie:
	- *DDL (data definition language):* in questa categoria rientrano i comandi che servono per creare e modificare le tabelle e quindi per definire i dati. Ad esempio i comandi INSERT o UPDATE.
	- **DML** (data manipulation language): in questa invece ricadono i comandi con cui si manipolano i dati per ricavarne le informazioni necessarie. Ad esempio il comando SELECT.
	- *DCL (data control language):* in questa invece ricadono i comandi con cui stabiliscono priorità e accessi alle tabelle. Ad esempio i comandi GRANT o REVOKE.

# **Dialetti SQL Dialetti SQL**

- L'American National Standard Institute (**ANSI**) presidia e cura le specifiche del linguaggio SQL a cui tutti gli RDBMS devono adattarsi se vogliono definirsi tali. Tre specifiche SQL:
	- **SQL1** emessa nel 1986
	- **SQL2** emessa nel 1992
	- **SQL3** emessa nel 1999: questo standard è stato fatto proprio anche dall'ISO (international standard organisation). Ha introdotto alcune novità come i cicli o le transazioni (ovvero la possibilità di eseguire più comandi in successione come se fossero un unico comando).
		- http://www.pluto.linux.it/ildp/howto/postgresql-howto-29.html

## **Strutturazione Database Strutturazione Database**

#### **• Schema fisico**

- Prevede la costituzione del database su di una specifica architettura dotata di uno specifico sistema operativo
	- **Normalizzazione dei dati**
	- **Integrità referenziali**

### **SOFTWARE per DB RELAZIONALI**

- Traduce sul computer lo schema concettuale attraverso l'applicazione delle regole imposte dallo schema logico:
	- **ACCESS 95/97/2000/XP: applicativo per database su piattaforma Intel, con sistema operativo windows 95/98/2000/XP**
	- **Altri software concorrenti: Filemaker, Lotus Approach**

# **Riepilogo Schemi Riepilogo Schemi**

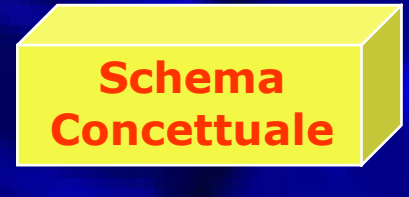

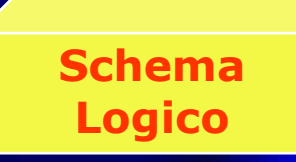

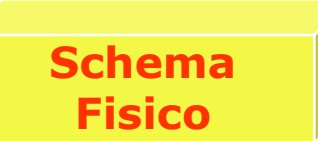

Rappresenta la mia idea, il mio progetto di gestione di un ipotetico insieme di dati

Ci permette di adottare una serie di strumenti logici per realizzare il nostro progetto. Rappresenta la tecnica di organizzazione e accesso ai dati propria

di specifiche categorie di DBMS. Sarà vincolato alla tipologia del Linguaggio di programmazione

(SQL) e di Database (Relazionale - RDBMS)

Coincide con la realizzazione pratica del mio progetto, attraverso uno strumento software ben preciso, che implementa un linguaggio di programmazione di un certo tipo, il tutto vincolato ad una piattaforma hardware/software ben definita.

Viene stabilito come le strutture definite a livello logico si organizzino in archivi sul filesystem.

### **Rappresentazione Grafica Rappresentazione Grafica di un DATABASE di un DATABASE**

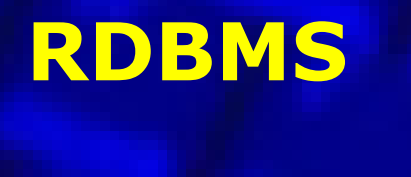

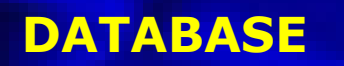

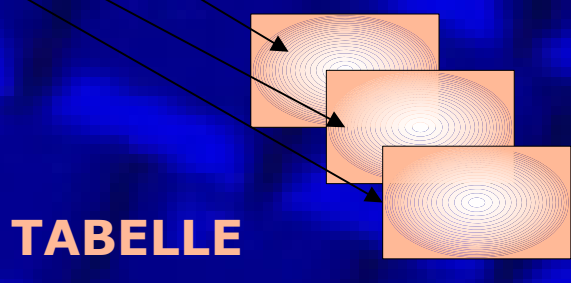

### **Accesso ai Dati Accesso ai Dati**

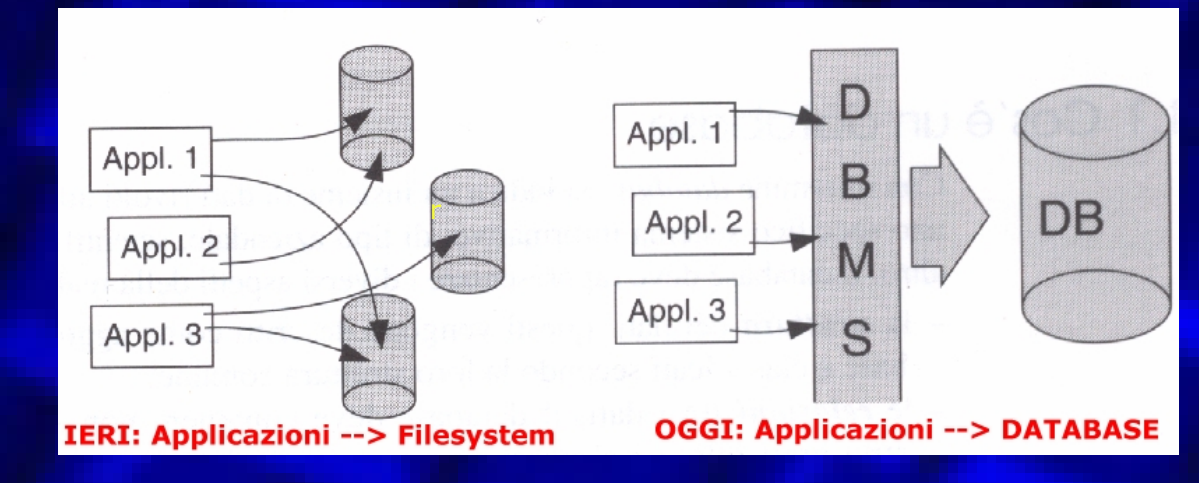

#### **Accesso ai Dati: IERI**

Negli anni sessanta, primo sviluppo dell'informatica l'accesso ai dati era orientato al Filesystem direttamente: lento, difficilmente organizzabile, richiedeva anche per operazioni semplici sforzi notevoli di programmazione.

In questo caso sono le applicazioni che accedono direttamente ai dati a dover conoscere la struttura dei dati e a rispettare i requisiti di ridondanza minima.

#### **Accesso ai Dati: OGGI**

Oggi invece le Applicazioni (tutte quelle presenti sul sistema, progettate per scopi diversi) accedono ad un unica base dati, che consente un facile utilizzo dei dati, anche in contemporanea e per le operazioni più complesse.

In questo modo **i dati sono centralizzati** e le applicazioni sono alleggerite, visto che sono svincolate, delle funzionalità che sono svolte da database, secondo funzioni standard. Quindi l'accesso avviene attraverso un'interfaccia rappresentata dal DBMS, a cui sono demandate gran parte delle operazioni che in precedenza erano a carico delle Applicazioni.

# **Utenti dei Database Utenti dei Database**

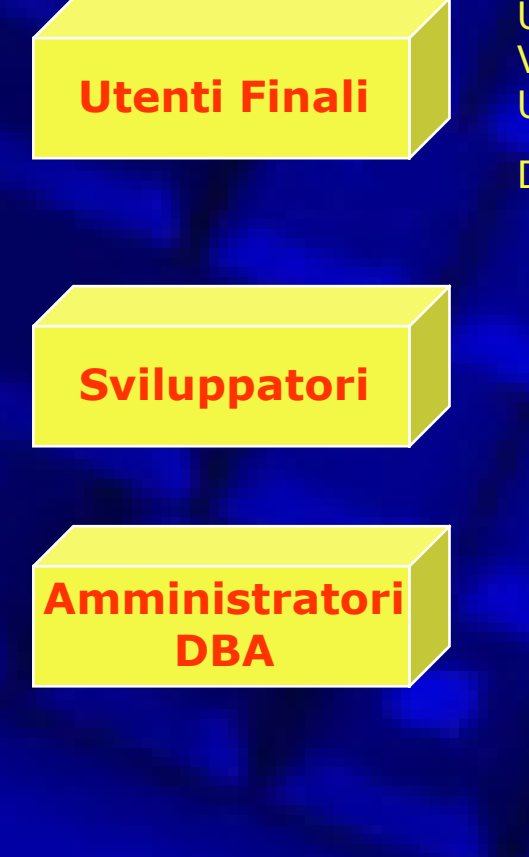

Utilizzano le applicazioni che a loro volta dialogano con il DB. Vedono i dati attraverso il filtro di tali applicazioni. Utilizzano linguaggi di mediazione come l'SQL (estensione del

DML) per interrogare i dati.

Realizzano i programmi destinati agli utenti finali, utilizzando il DML per la parte di programma relativa all'interazione con i dati.

Sono i soggetti che avendo partecipato alla progettazione del database lo mantengono in esercizio, occupandosi degli aspetti relativi all'accesso ed alla cura dei dati (backup). Utilizzano il DDL per progettare la struttura dei dati ed il DCL per le operazioni di controllo dei dati.

# **Dati e Metadati Dati e Metadati**

### I **metadati** rappresentano lo schema della base dati:

 $\bullet$ 

- Includono una serie di definizioni che descrivono la struttura dei dati, le restrizioni sui valori accettati (vincoli di integrità), le relazioni fra gli insiemi, potremmo definirli come la struttura fisica dell'archivio.
- **•** I **dati** invece rappresentano le informazioni memorizzate negli archivi e hanno caratteristiche precise:
	- Sono organizzate in insiemi omogenei tra loro (tabelle) che possono intrattenere relazioni con altri insiemi.
	- Sono molti e rappresentano il volume dell'archivio
	- Sono permanenti: una volta creati risiedono nell'archivio fino a che non vengono esplicitamente rimossi.

### **Potremmo dire che se i dati sono il contenuto dell'archivio i metadati ne sono il contenitore.**

## **Schema Metadati Schema Metadati -Dati**

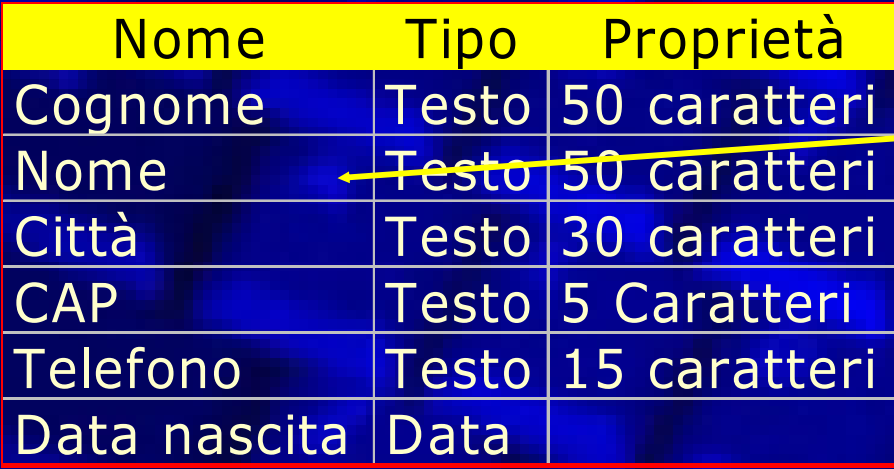

**Metadati**: nomi dei campi, tipologia, proprietà e vincoli

**Dati**: record inseriti

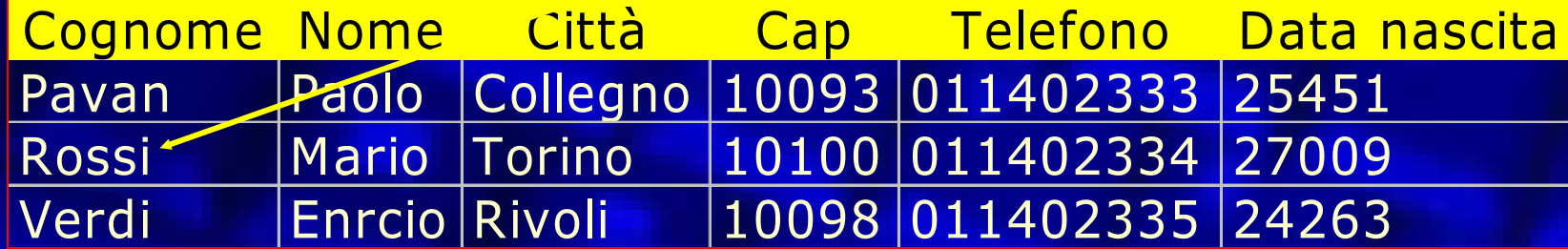

## **La Progettazione pratica di un Database: La Progettazione pratica di un Database: Come bisogna operare? Come bisogna operare?**

La progettazione si occupa della costruzione dello schema, cioè dei metadati. La progettazione parte dall'idea o dalla necessità di costruire un archivio, e arriva fino alla sua creazione pratica. La creazione di un database può essere suddivisa in tre fasi:

 $\bullet$ 

- **ANALISI DEI REQUISITI**: si stabilisce cosa si vuole rappresentare esattamente, lo scopo del mio progetto, lo si stabilisce con il cliente, dopo una accurata indagine;
- **PROGETTO DEL SISTEMA**: si progetta un sistema basandosi sulle informazioni ricavate dall'analisi dei requisiti;
- **REALIZZAZIONE DEL SISTEMA**: viene sviluppato direttamente con Access.

## **Analisi, Progettazione e Realizzazione con Access e Realizzazione con Access**

- $\bullet$ Prima di costruire un database dobbiamo **progettarlo**
- Occorre valutare con attenzione la **STRUTTURA** necessaria prima di costruirla praticamente: è bene tracciarne dettagliatamente i particolari su di un foglio di carta prima di cominciare a costruire un nuovo mdb.
- Una volta assicurati che **tutte le funzioni richieste e tutti i dati necessari** sono memorizzabili nella struttura creata, allora possiamo cominciare con lo sviluppo vero e proprio.
- **Modifiche sulle strutture** tabellari direttamente nel database si pagano sia **in termini di tempo che in termini di futura stabilità** e linearità dell'applicazione.

## **Normalizzazione dei Dati Normalizzazione dei Dati**

- $\bullet$  La **teoria della normalizzazione** ha come scopo quello di fornire metodi per progettare basi di dati senza anomalie.
- Consente di verificare se la definizione dello schema corrisponde a dei "canoni standard" di correttezza della base di dati.
- Dopo aver definito lo schema, si devono seguire alcune regole per rendere le tabelle in quelle che sono chiamate le **FORME NORMALI**, cioè per fare in modo che lo schema corrisponda ai "canoni standard":
	- Ogni tabella deve avere una chiave primaria
	- Ogni campo deve contenere un solo valore (prima forma forma atomica) **1°**;
	- I campi di una tabella non devono dipendere da altri campi (esclusa la chiave primaria, seconda forma, non ammette ad esempio campi calcolati ottenuti con le query) **2°**;
	- Evitare le ripetizioni e la ridondanza dei dati (terza forma impostare una relazione 1 a N se necessario) **3°**.

# **Esempi Normalizzazione Esempi Normalizzazione**

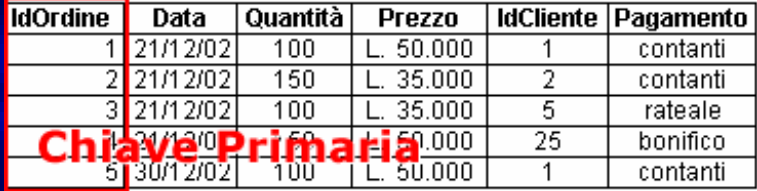

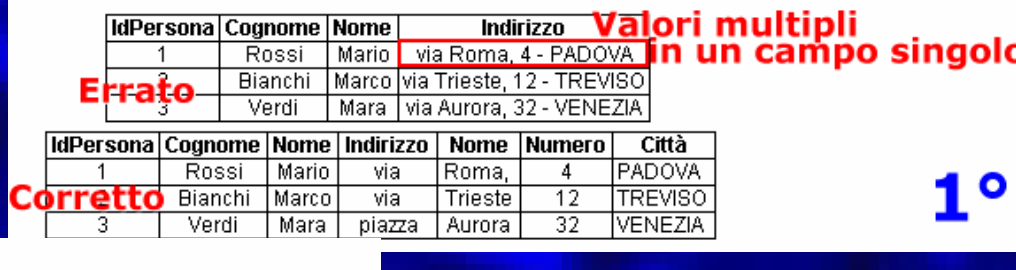

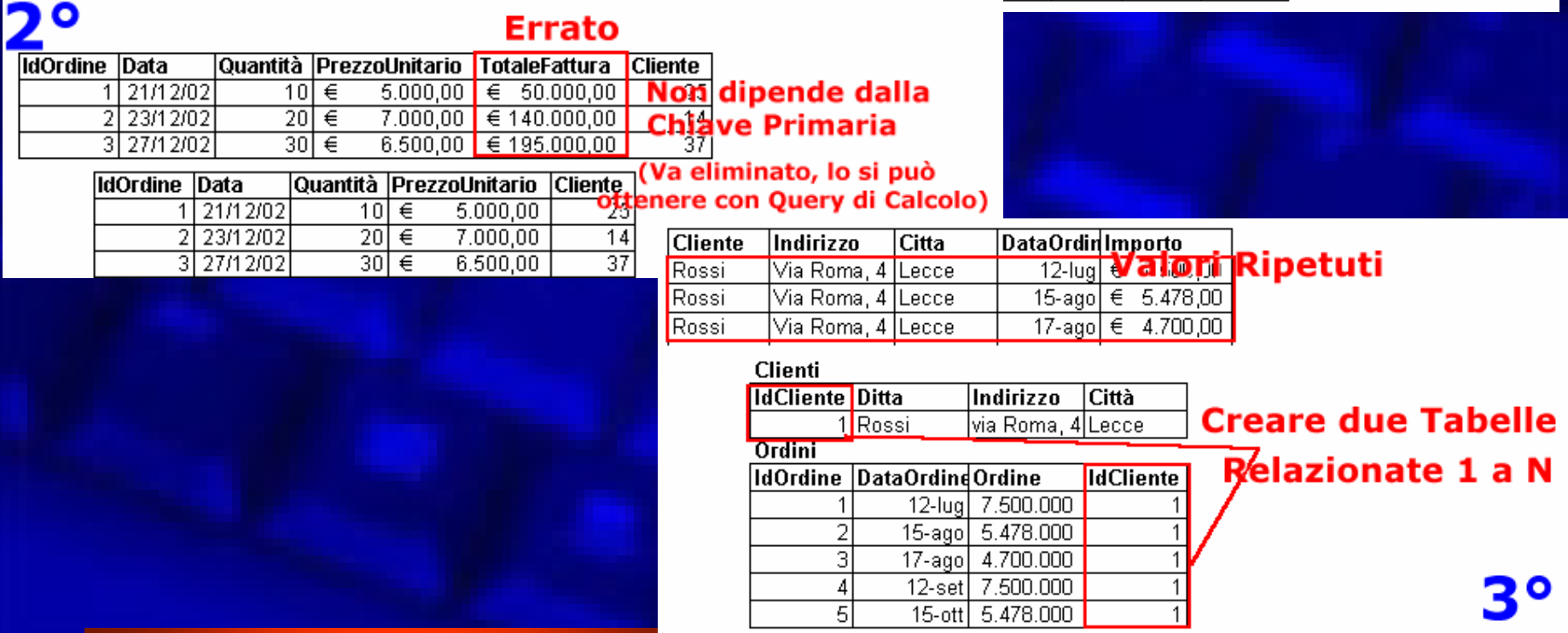

## **Access 97 Access 97**

### **Microsoft Access 97 Microsoft Access 97**

- **Versioni**
- **Caratteristiche**
- **Potenzialità**
- **Interfaccia**
- **Novità**
- **Limiti**

#### Approfondimenti

**Introduzione ai nuovi elementi di Access, autocomposizioni, strumenti di analisi e sicurezza dei Database**

## **Access 97 consente di Access 97 consente di**

Raccogliere **Organizzare Ricercare Interrogare Estrarre** Visualizzare **Stampare Conservare** 

**INFORMAZIONI DATI**

## **Strutturazione Database**

#### **Elementi fisici del database**

**Campi: sono le voci che costituiscono un record**

- **Record: rappresenta la registrazione di un singolo dato, descritto da più campi**
- **Tabelle: sono costituite dall'insieme dei record**

 **Database: è costituito dalla singola tabella o da più tabelle eventualmente tra loro relazionate**

## **Elementi di Access Elementi di Access**

- Tabelle: rappresentano il contenitori per i diversi record. Sono essenziali per la costruzione del database
- Maschere: sono moduli visualizzati sullo schermo che facilitano l'immissione e la lettura dei dati. Rispetto alle tabelle hanno una serie di funzionalità aggiuntive, come l'uso di strumenti grafici per potenziare e facilitare l'analisi dei dati inseriti
- Query: rappresenta un'interrogazione della base dati. Viene effettuata selezionando il campo o i campi desiderati da una o più tabelle. Se esiste un legame tra le tabelle, la query sarà di tipo relazionale, permetterà quindi di estrarre dati correlati tra più tabelle. La risposta alla query viene chiamata set di risultati, compatibili ai criteri imposti dalla query
- Report: in genere rappresentano copie su carta dei set di risultati. Se la trattazione dei dati deve avvenire a video si preferisce utilizzare la maschera, ma se i dati devono essere stampati allora è meglio creare un report adatto alle nostre esigenze
- Macro: sono strumenti che automatizzano operazioni manuali complesse, in genere ripetitive o molto lunghe. Spesso creare una macro può significare un costante risparmio di tempo, nonché la certezza di non commettere errori
- Moduli: sono programmi scritti utilizzando il linguaggio access basic. Permettono di scrivere interfacce per il database stesso integrandolo e potenziandolo.

## **Elementi di Access Elementi di Access**

- **Tabelle →** vanno progettato con precisione e lungimiranza. Occorre scegliere i giusti vincoli e le giuste proprietà da assegnargli. Rappresentano il punto di partenza di ogni Database, di cui sono i contenitori dei dati
- **Maschere**→ sono essenziali per la gestione, l'<u>inserimento e la</u> visione elaborata e vincolata dei dati. Possiamo dire che rappresentano il metodo con cui Access presenta i dati contenuti nelle tabelle
- **Query** consento di filtrare ed elaborare i dati, trasformando e aggiungendo nuovi campi (campi calcolati) originati dalla tabelle stesse
- **Report**→ permettono l'elaborazione e la presentazione dei dati su carta
- **Macro e Moduli**→potenziano le automazioni del database consentendo di realizzare vere e proprie applicazioni e funzioni di supporto.

## **Creazione di un Database Creazione di un Database**

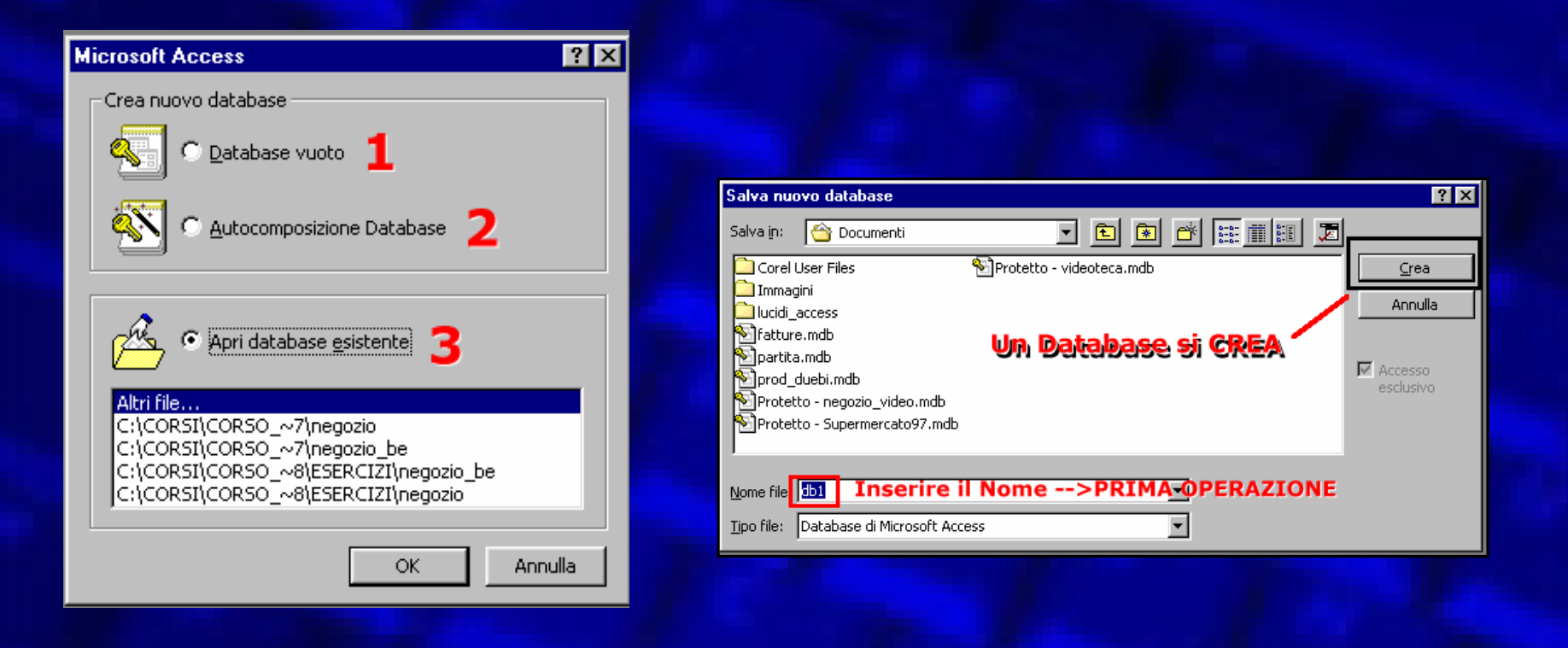

- **Un database si crea (database vuoto - 1), si autocompone (2) o se ne modifica uno esistente (3)**
- **Si può gestire un database per volta**

## **Un Database di ACCESS**

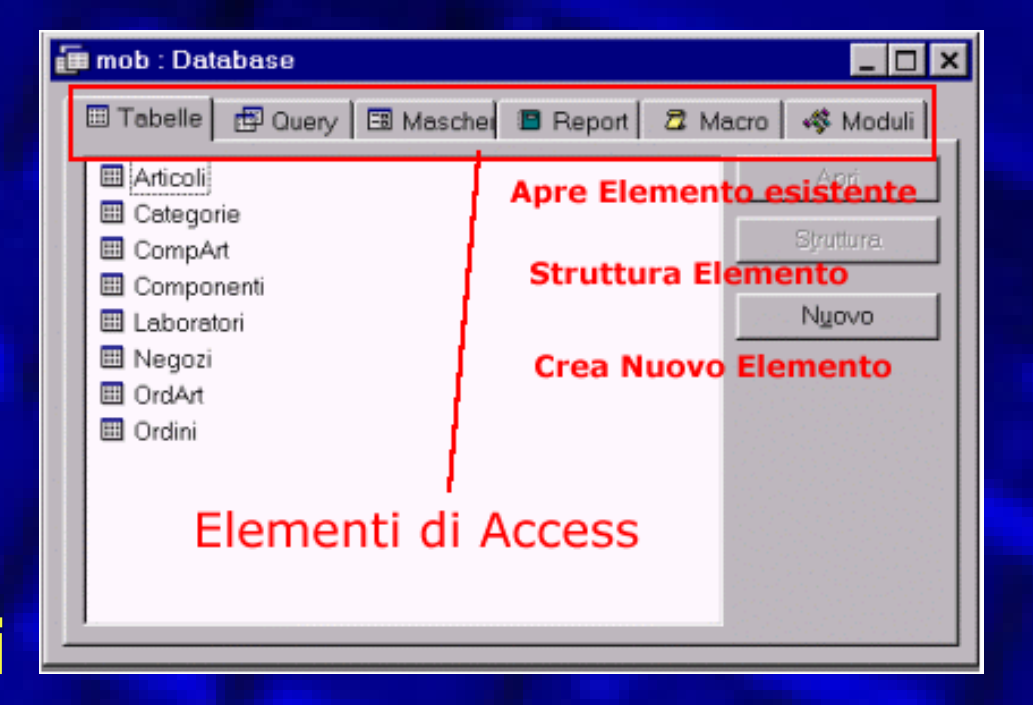

## **Visualizzazioni**

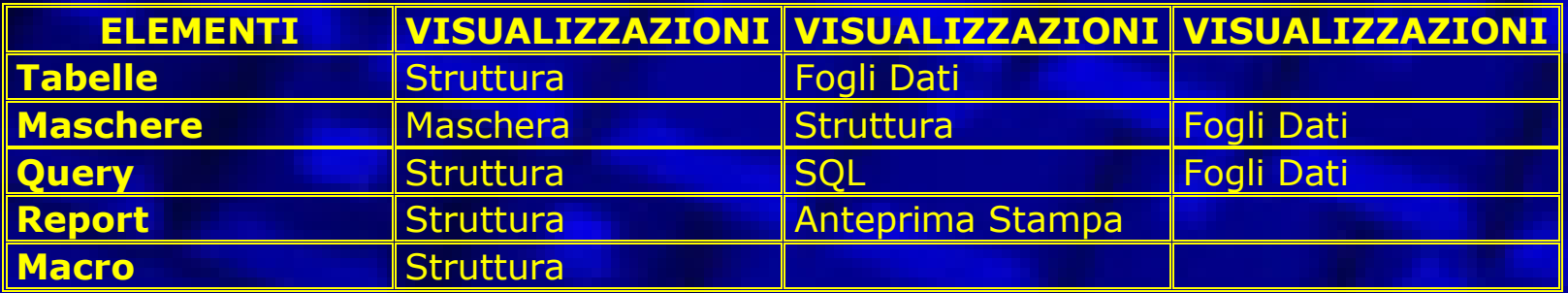

## **Interfaccia di ACCESS Interfaccia di ACCESS**

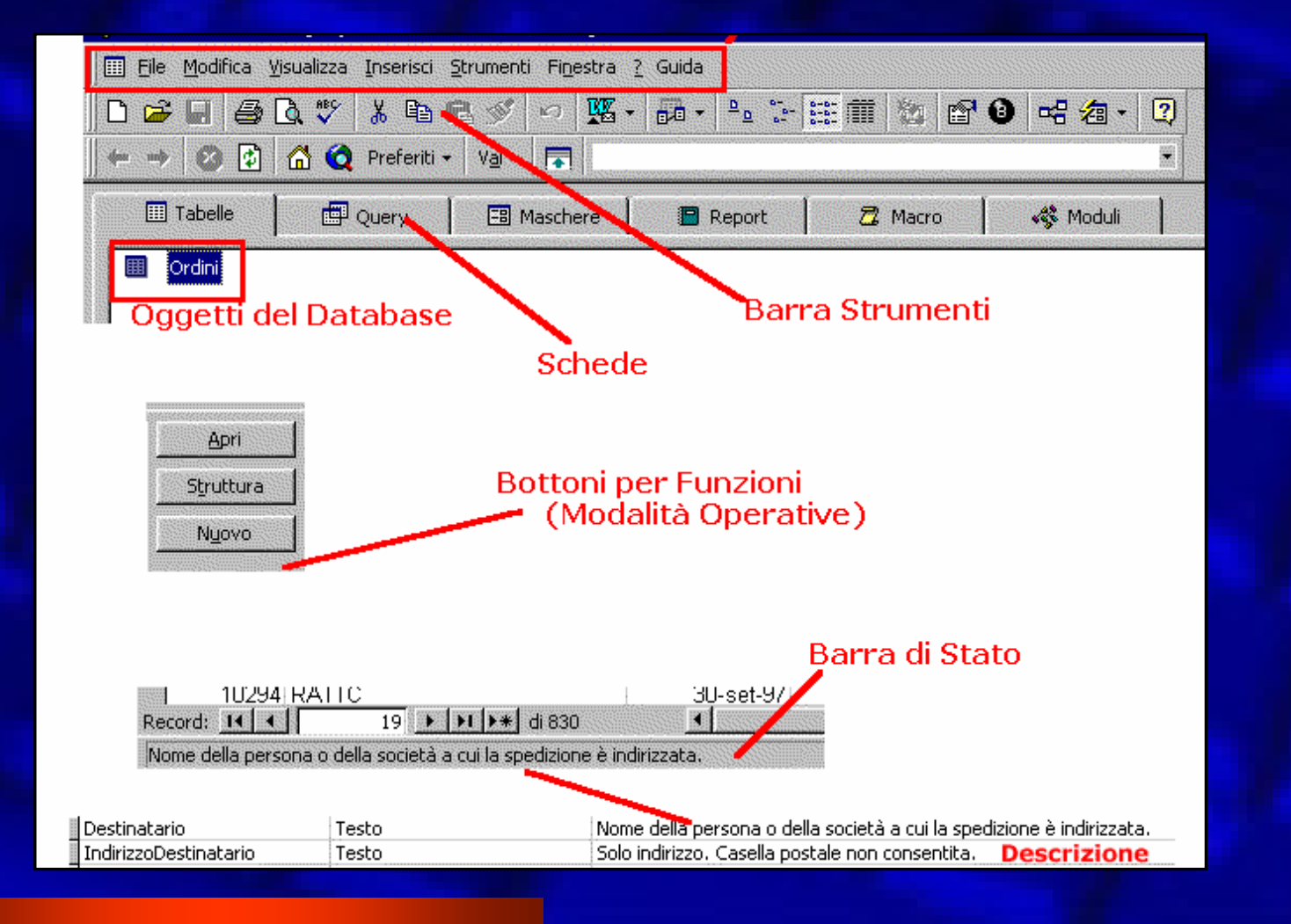

# **Oggetti del Database di Access**

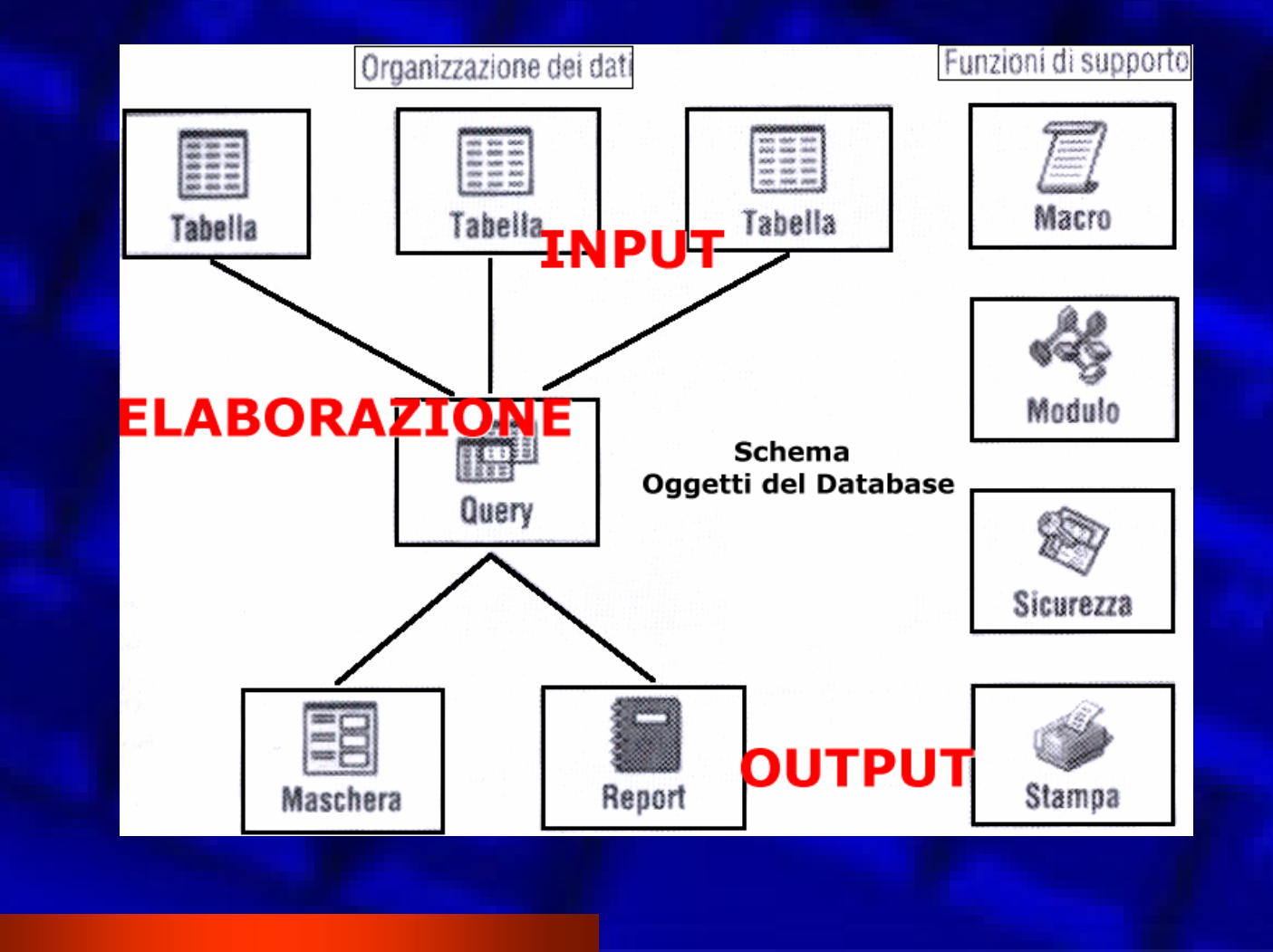

## **Funzionalità di Access**

 Access consente la costruzione di database (archivio, contenitore di dati) e di applicazioni complesse

 Access permette di realizzare applicazioni file server, cioè separando l'applicativo dai dati si possono concepire applicazioni distribuite e condivise tra più utenti attraverso una rete.
### **Le TABELLE in Access Le TABELLE in Access**

- $\bullet$ Sono le unità base di un DB
- $\bullet$ Sono raccolte di dati simili
- $\bullet$  Le colonne sono identificate dai *campi*, mentre le righe dai *valori* memorizzati negli stessi campi (record).

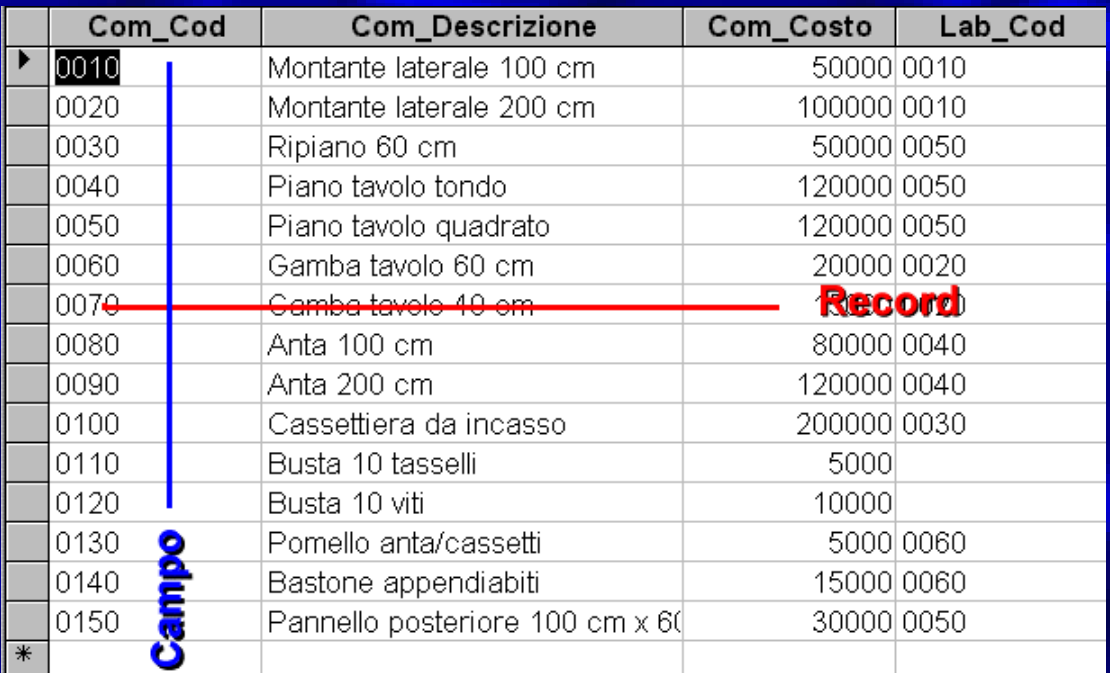

### **Estensioni di Access Estensioni di Access**

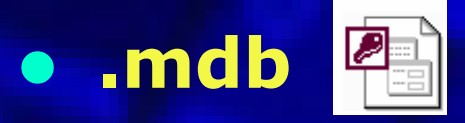

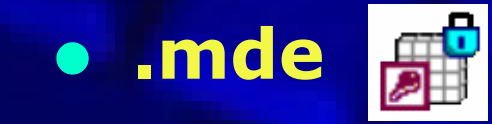

### **I Formati di Access I Formati di Access**

#### **A** Microsoft Access

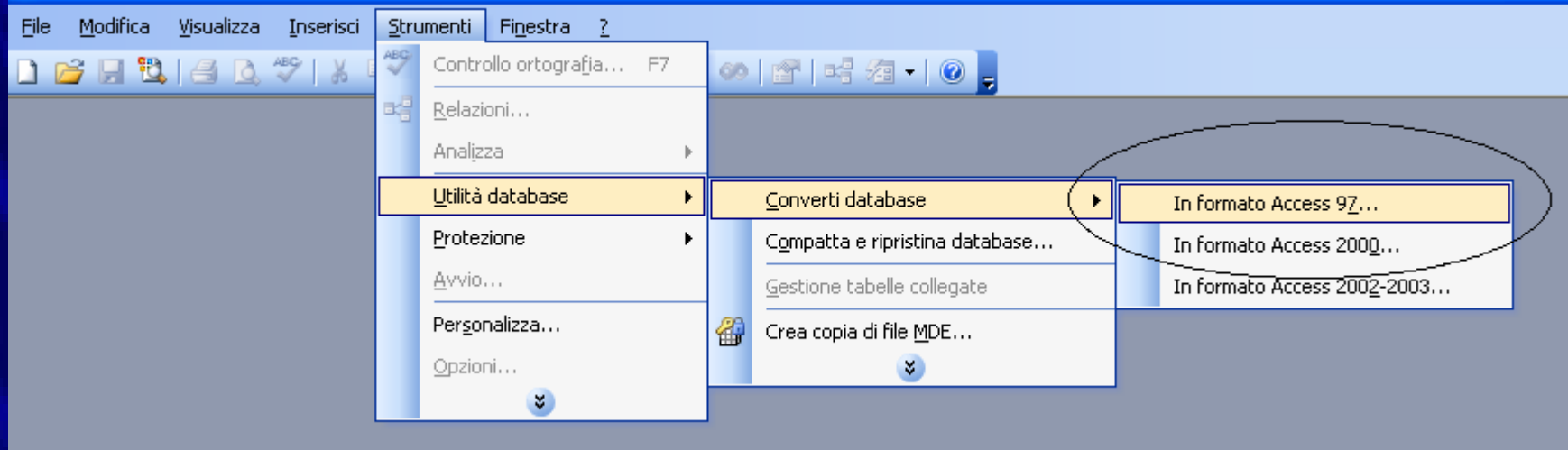

Se si lavora con versioni recenti di Access occorre ricordarsi di convertire il DB per la versione con cui lo si dovrà utilizzare. Questa operazione va fatto a DB chiuso e va scelta la versione verso cui effettuare la conversione (back port) Attualmente sono 3: •**Formato Access 97** •**Formato Access 2000** •**Formato Access 2002-2003**

# **I Formati di Access I Formati di Access**

#### Converti/apri database

 $\bullet$ 

Il database selezionato è stato creato con una versione precedente di Microsoft Office Access, È possibile convertirlo o aprirlo. Entrambe le operazioni potrebbero durare qualche minuto.

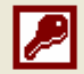

 $\bullet$  Converti database

Consente di convertire il file nel formato predefinito specificato nella scheda Avanzate della finestra di dialogo Opzioni, a cui si accede dal menu Strumenti.

Se si converte il file nel formato Access 2000 non sarà possibile aprirlo in Access 97 o versioni precedenti. Se si esegue la conversione in formato Access 2002-2003 non sarà possibile aprire il file in Access 2000 o versioni precedenti.

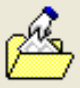

#### Apri database

Consente di aprire il database in Access mantenendo il formato originale in modo da poter continuare a utilizzare il file in versioni precedenti di Access. Sarà possibile visualizzare gli oggetti e modificare i record in Access, maeventuali modifiche strutturali potranno essere apportate solo nella versione precedente.

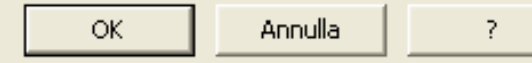

 **L'apertura di un DB salvato per una versione più recente con una versione antecedente è impossibile**

 **L'apertura di un DB salvata con una versione meno recente richiede o l'apertura (consigliata solo per operazioni di lettura) o la conversione (consigliata per eseguire modifiche).**

#### **Puntatori di Access Puntatori di Access**

#### **Puntatori Foglio Dati**

*Freccia bianca:* tradizionale, usato per selezionare i comandi

*Piccola Freccia Nera verso il basso:* compare sopra le intestazione di Riga e di Colonna, consente la sezione di colonne e o record o gruppi di record.

*Doppia freccia*: consente di allargare o restringere righe o colonne

*Croce bianca:* appare quando si selezionano campi, anche di record differenti all'interno del foglio di lavoro.

#### **La Tastiera di Access La Tastiera di Access**

#### **Spostamento tra Record**

- TAB: verso il record a Dx
- TAB + maiusc: verso il record a Sx
- CTRL+Freccia dx
- CTRL+Freccia sx
- CTRL+Pg Up: si passa alla prima riga il alto
- ·CTRL+Pg Down: si passa all'ultima riga il basso

#### **Immissione di Dati**

- CTRL +Z: elimina il dato immesso nel campo, se tenuto premuto elimina tutti i campi del record corrente.
- CTRL+': copia il campo soprastante
- CTRL+ HOME: muove al primo record della tabella CTRL+ FINE: muove all'ultimo record della tabella

#### **Icone di Access nel foglio Dati Icone di Access nel foglio Dati**

#### **Simboli per i Record in inserimento**

- • *Triangolo nero:* appare quando si seleziona un record
- • *Matitina:* Appare nel momento in cui si sta modificando un record
- *Stop:* indica che il record è bloccato
- *Asterisco:* indica il nuovo record

# **Interpretazione dei "segnali" di Access**

 *Errori :* Access dialoga con l'utente segnalando i problemi dovuti ad errori di inserimento o di impostazione: Leggere con attenzione gli errori per capire dove è situato il problema

 *Blocchi :* impediscono di violare le condizioni impostate. Access spesso impedisce di proseguire proprio perché dei vincoli sono stati impostati. Occorre rispettare quei vincoli se si vogliono, ad esempio, inserire o modificare dei dati.

# **Termini per le Tabelle Termini per le Tabelle**

#### **Tabella, Entità, Relazione**

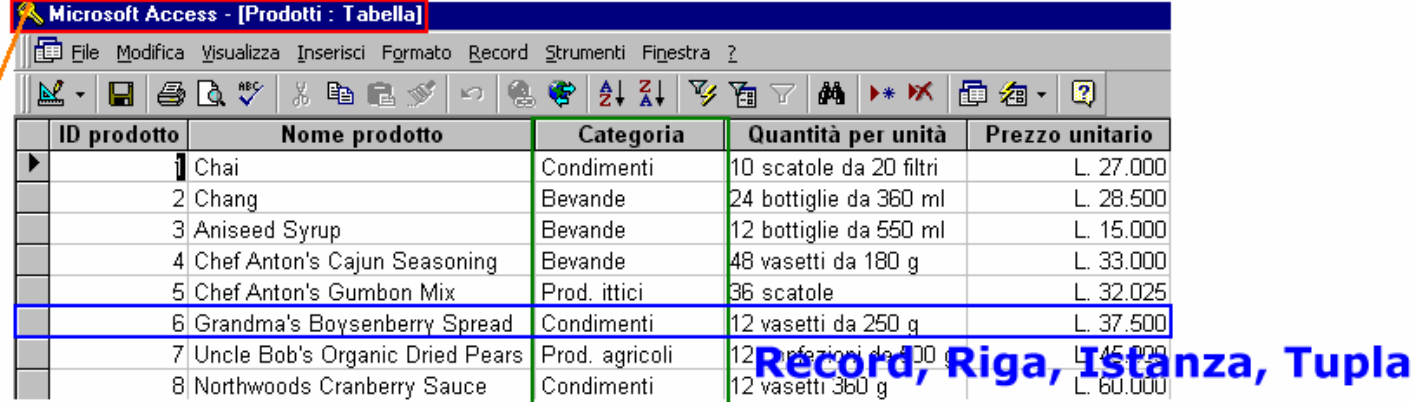

#### Campo, Attributo, Colonna

#### Relazione, Associazione, Legame

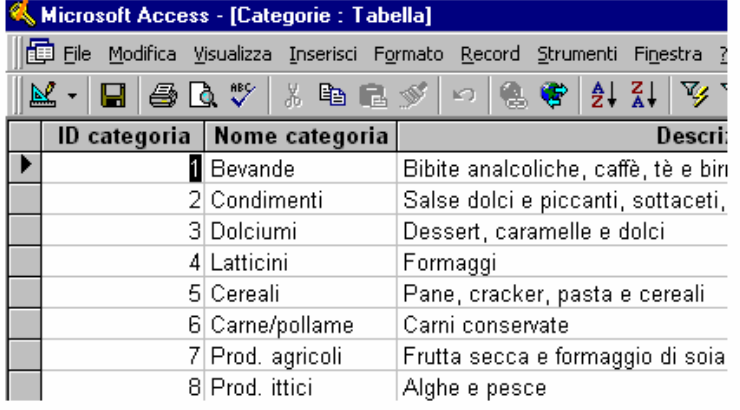

#### **Struttura di una TABELLA Struttura di una TABELLA**

#### $\bullet$ **Elementi essenziali nella struttura di TABELLA:**

- Nome dei campi
- Tipo di campi (Tipologia Dati)
- Chiave primaria e indici

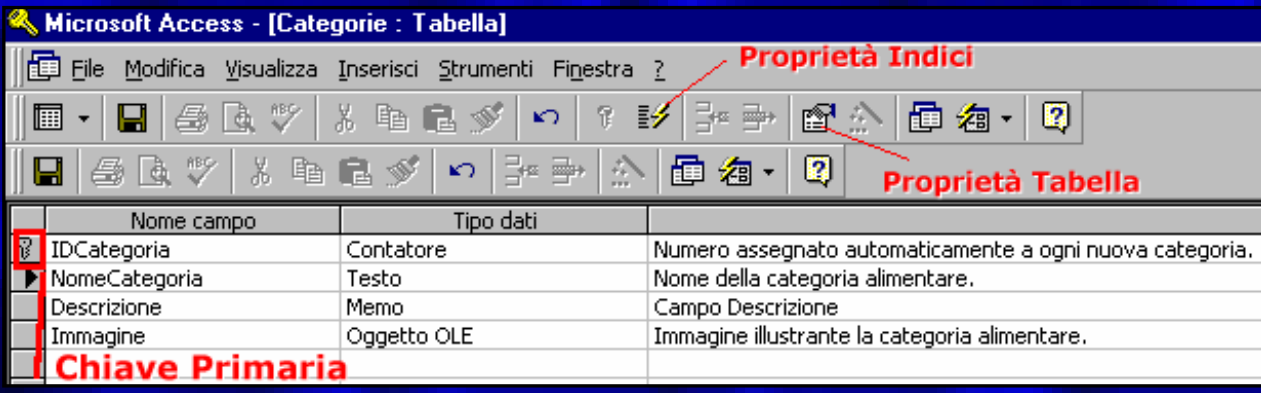

**N.B:** Per poter modificare le caratteristiche di un campo di una determinata tabella occorre disabilitare le eventuali relazioni esistenti

### **Caratteristiche dei Campi Caratteristiche dei Campi (Tipi di Dati) (Tipi di Dati)**

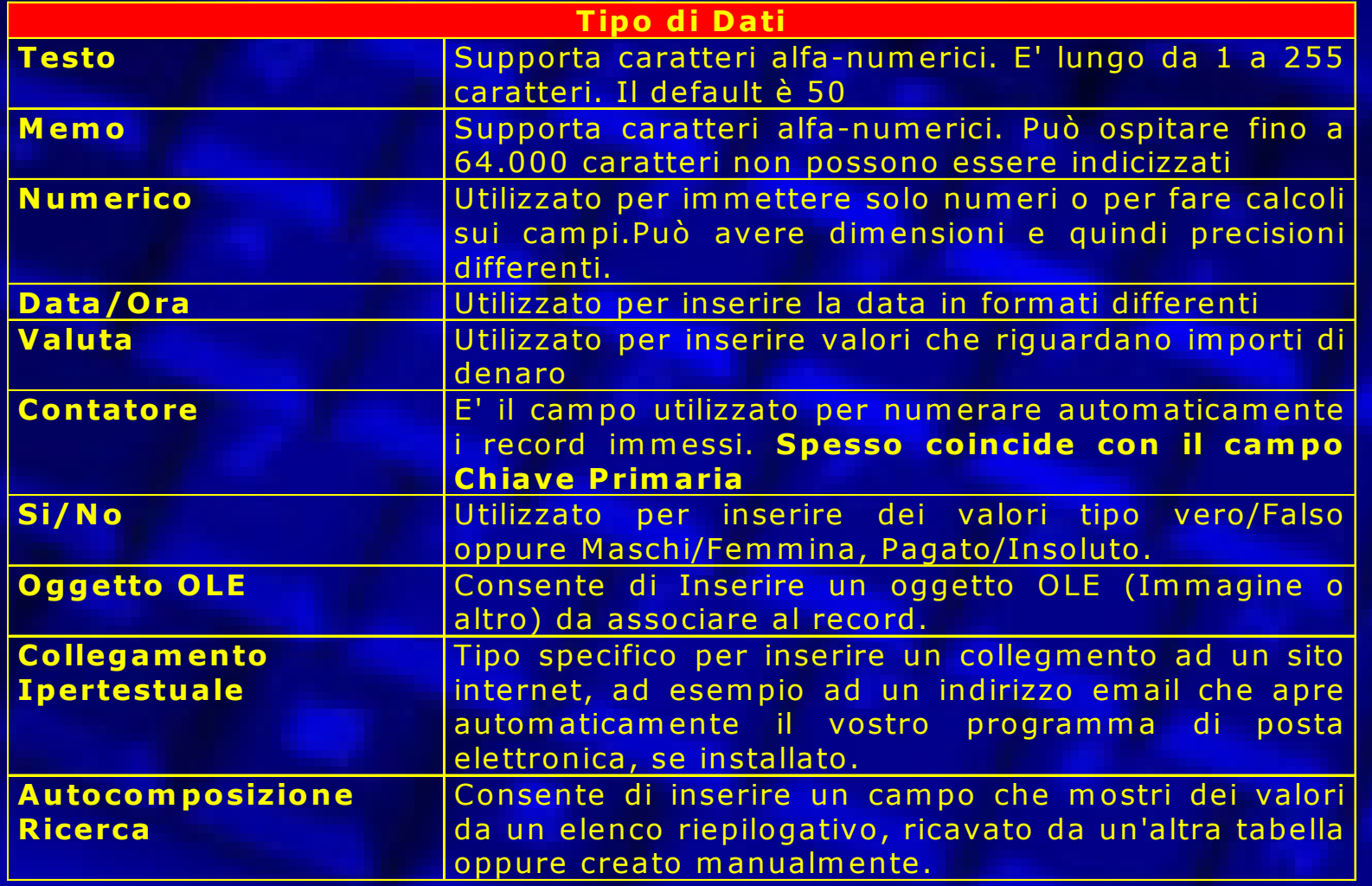

# **Codice ASCII e UNICODE Codice ASCII e UNICODE**

- E' una proprietà, introdotta con la versione 2000 e non presente nelle precedenti, riguarda solamente il campo testo.
- Per rappresentare i caratteri, si utilizzava in maniera esclusiva, fino a qualche anno fa, il **codice ASCII,** un codice standard americano che utilizza un byte per ogni carattere, quindi **8 bit** (vale a dire 2 <sup>8</sup> = 256 simboli diversi). Come si è visto sopra, con 8 bit è possibile memorizzare al massimo 256 simboli diversi. Il codice ASCII rappresenta tutti i simboli della tastiera, in più tutti i possibili caratteri americani ed europei, nonché alcuni simboli particolari. Il problema del codice ASCII è che, con 256 simboli, non è in grado di rappresentare tutti i simboli dell'alfabeto mondiale, come per esempio i caratteri cinesi e giapponesi.
- Si è dovuto, perciò, definire un nuovo codice, **l'UNICODE (**codice unificato). L'Unicode utilizza 2 byte per ogni carattere, cioè **16 bit** (vale a dire  $2^{16} = 65.536$  simboli diversi: in tale modo è possibile rappresentare tutti i caratteri).

#### **Chiave Primaria Chiave Primaria**

Un RDBMS necessita sempre di un modo per **identificare in maniera univoca ciascun record** che viene inserito nella tabella.

Questo elemento è conosciuto come **Chiave Primaria**

- La chiave primaria viene identificata con un campo (o con un insieme di campi) che rendono unico il record inserito.
- In genere il campo scelto come Chiave Primaria della tabelle non può mai essere duplicato, quindi non si può ripetere (è unico).
- I campi che possono essere utilizzati come chiavi primarie vengono chiamati **Chiavi Candidate**.

#### **Access e la Chiave Primaria Access e la Chiave Primaria**

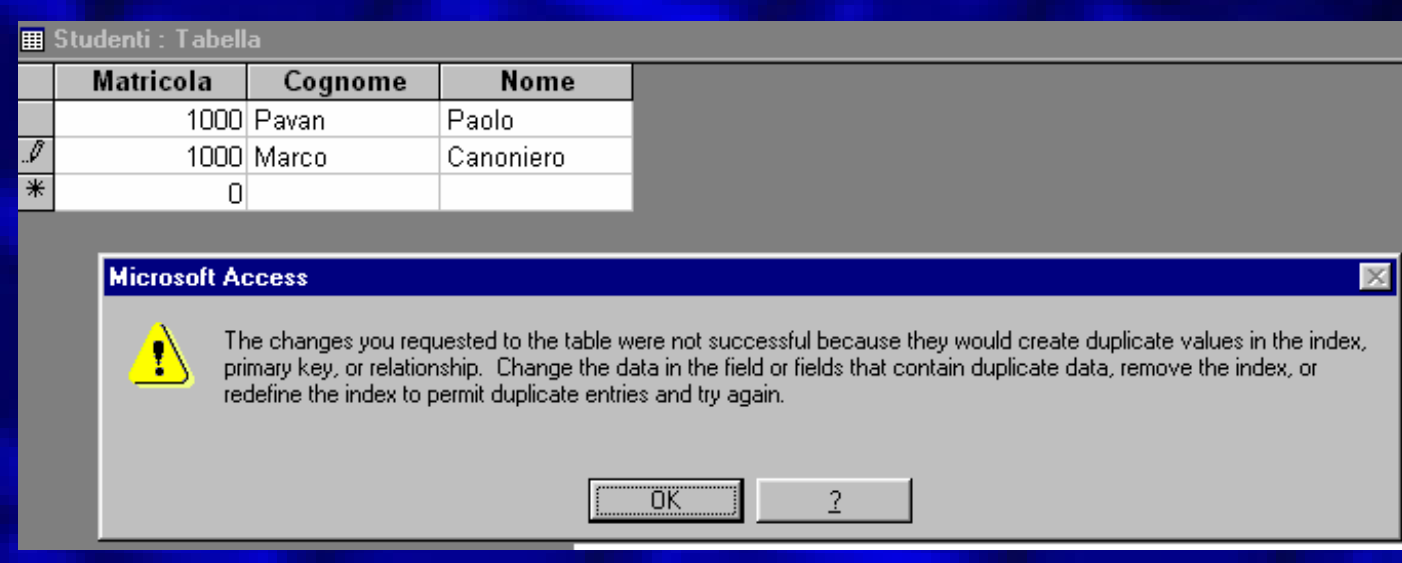

Un campo di chiave primaria non può mai contenere dati duplicati e non può essere lasciato vuoto.

### **Indice**

- Associare il valore indice ad un campo farà si che questo venga indicizzato
	- Un indice può essere composto da uno o più campi
	- Conviene non indicizzare troppi campi pena il rallentamento dell'inserimento dei dati

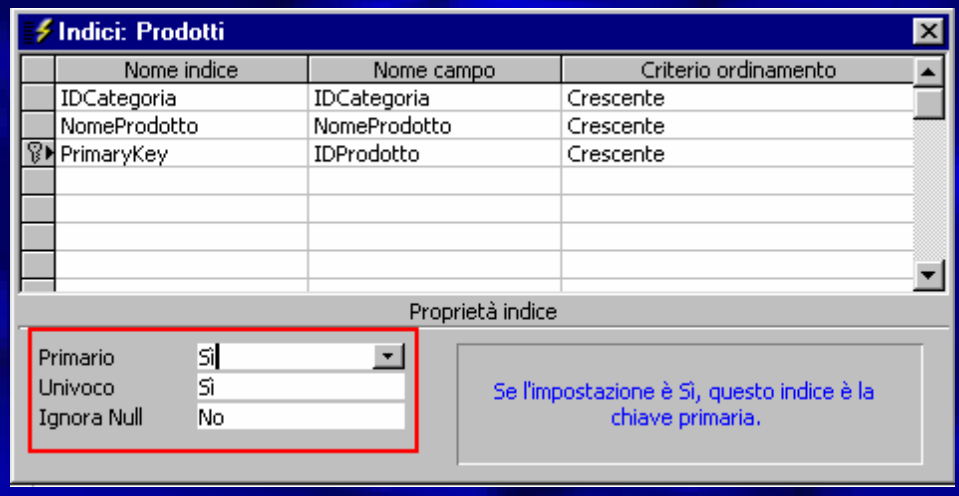

- Ogni volta che viene assegnato "Si" al valore Indicizzato viene aggiunto un indice.
- La chiave primaria è indice di diritto, l'indice si dice Primario (Si)
- Se un indice ha valore Univoco questo non può essere duplicato
- Se "Ignora Null" è impostato a Si, l'indice non includerà i campi con valore nullo

#### **Come funziona l Come funziona l'Indicizzazione Indicizzazione**

Un INDICE è una **struttura ausiliaria che serve per fare le ricerche in modo più rapido,** cosicché l'utente debba aspettare meno le risposte. Essendo una struttura, che deve essere aggiunta al database e memorizzata sul disco (struttura ausiliaria), ha lo svantaggio di incrementare la memoria totale dell'archivio e di appesantire l'inserimento dei dati.

Utilizzando gli indici si crea una struttura "a parte", rispetto alla tabella, che tiene gli elementi in ordine.

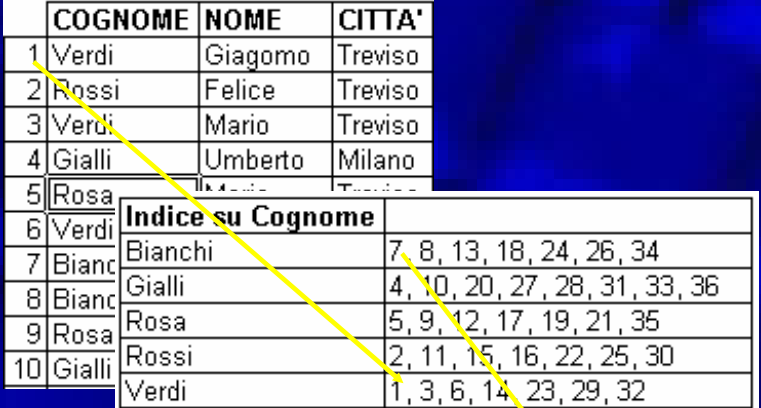

La ricerca sugli indici, essendo ordinati, è molto più rapida rispetto a quella sulla tabella: non si devono passare tutte le righe, **ma si cerca direttamente il valore nella posizione in cui dovrebbe trovarsi**.

Ad esempio si pensi all'elenco telefonico. La ricerca di un numero sull'elenco del telefono è molto simile a quella su un indice. La ricerca sulla tabella, invece, è simile a quella che si dovrebbe fare se l'elenco telefonico non fosse ordinato, ma i numeri fossero sistemati casualmente. Il paragone vale anche per il tempo impiegato a trovare i valori: nel primo caso si cerca direttamente in una posizione dell'elenco, nel secondo caso si deve partire del primo numero e leggere tutti i seguenti fino a quando non si trova quello cercato.

**Posizione o coordinata del dato memorizzato sul disco del computer** 

### **Le RELAZIONI Le RELAZIONI**

 Esprime il legame tra due insiemi di dati (tabelle). I concetti essenziali sono:  $\mathcal{L}_{\mathcal{A}}$  Chiave primaria – Chiave esterna  $\mathcal{L}_{\mathcal{A}}$  Relazione 1:1, 1:N;N:N  $\mathcal{L}_{\mathcal{A}}$ Tipologie di Join (legami)

### **Esempio di Relazione Esempio di Relazione Relazione 1 a N (Molti) Relazione 1 a N (Molti)**

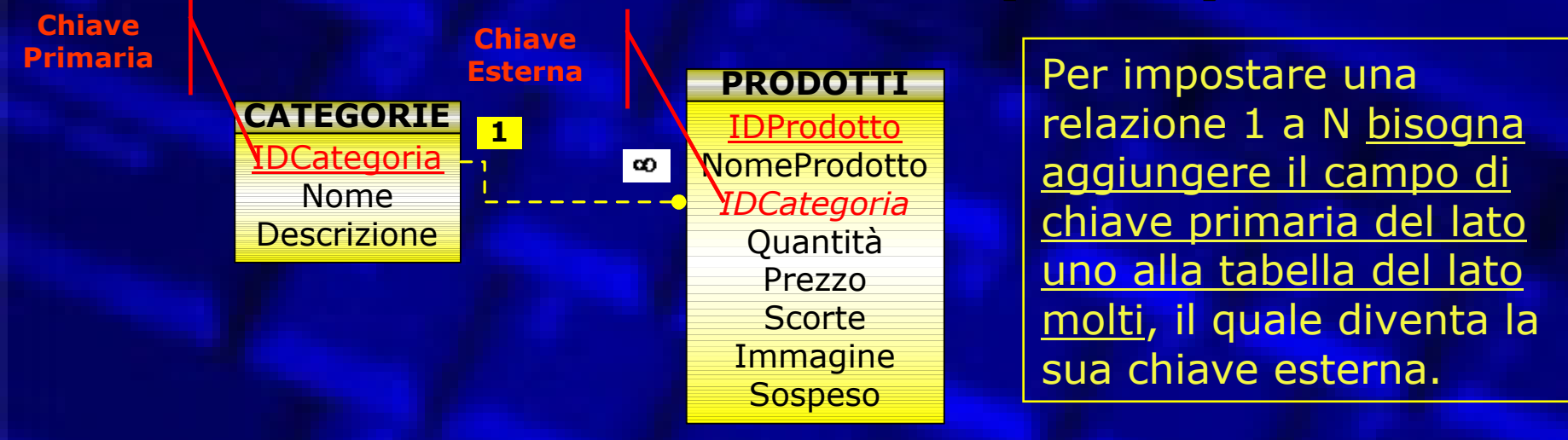

 La tabella Categorie intrattiene una relazione del tipo **uno a molti** con la tabella Prodotti: "Questo perché un prodotto può appartenere ad un unica categoria mentre una categoria può contenere più prodotti diversi".

In parole povere una determinata categoria appare una sola volta nella tabella **Categorie** mentre può apparire N volte nella tabella **Prodotti**.

- Le chiavi primarie sono rappresentate dai rispettivi codici (IDCategorie e IDProdotti) mentre la *chiave esterna* in italico, nella tabella Prodotti rappresenta il campo che consente di collegare le due tabelle.
- La rappresentazione di questa semplice struttura dati su di una singola tabella, sarebbe stata impossibile, in quanto ci avrebbe costretti a duplicare dati (cosa che viola le regole normali), in quanto per ogni prodotto della stessa categoria il codice della categoria sarebbe stato ripetuto, cosa impossibile visto che si tratta della chiave primaria della tabella, **ovvero il campo che deve essere sempre differente, in quanto garantisce l'unicità di ogni singolo record.**

### **Esempio di Relazione Esempio di Relazione Relazioni Multiple Relazioni Multiple**

**Tabella creata come soluzione di una relazione del tipo N a N** Schema completo per la gestione di un Negozio

> **Prodotti e Categorie Ordini e Clienti**

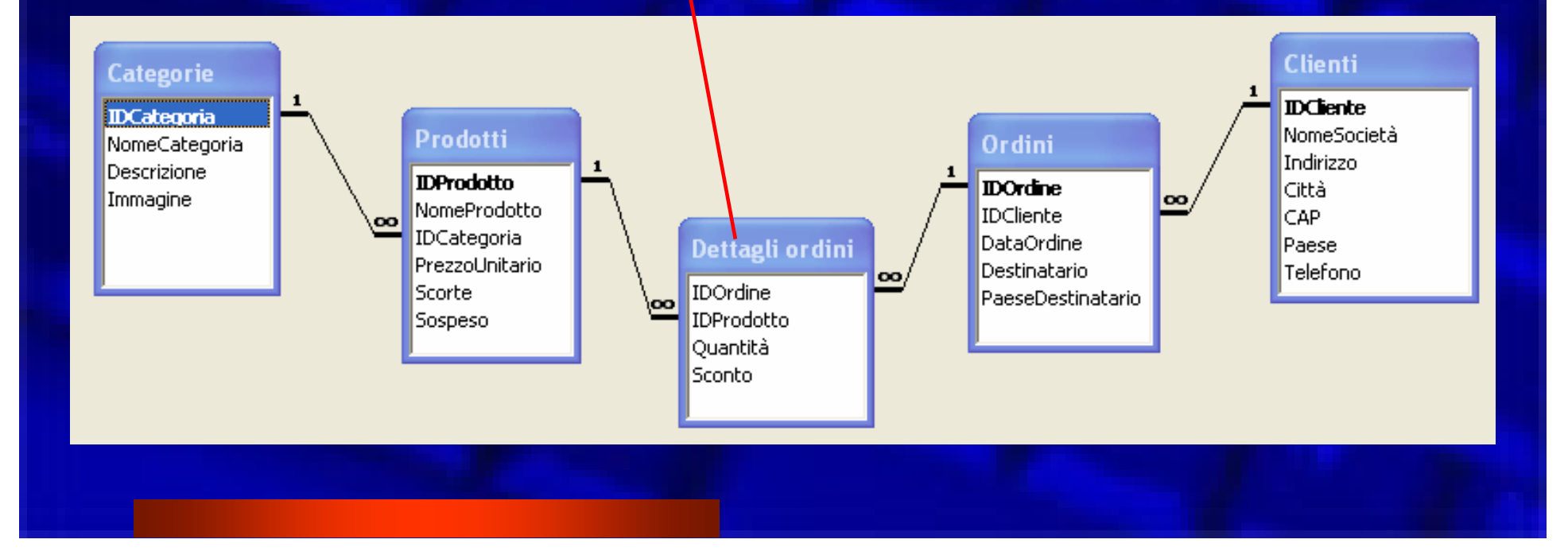

### **Esempio di Relazione Esempio di Relazione Il caso di una Relazione N a N Il caso di una Relazione N a N**

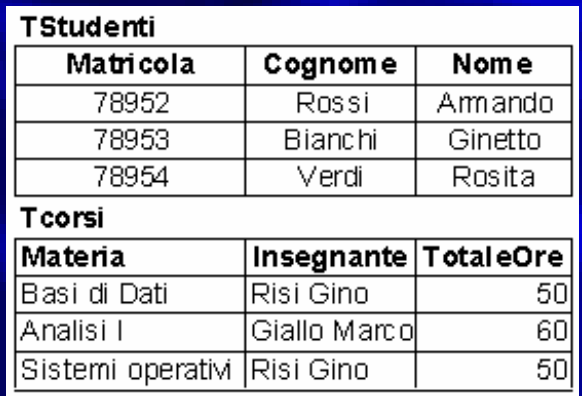

#### **Soluzione Corretta**

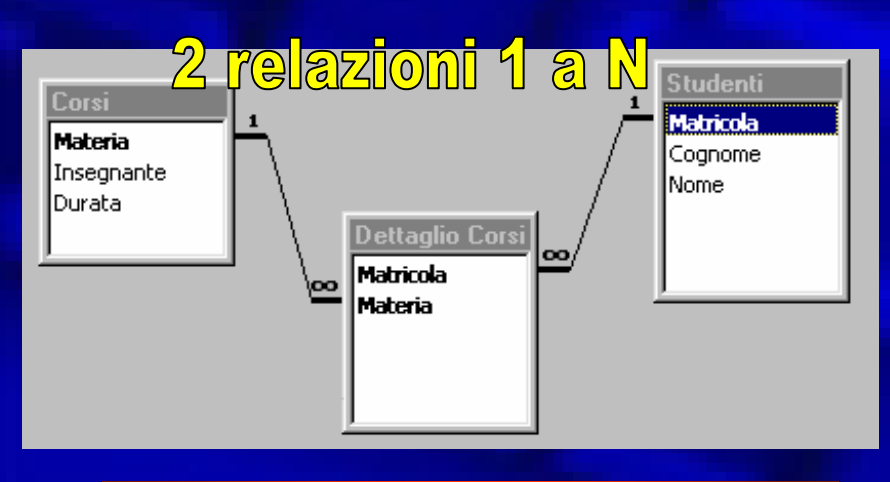

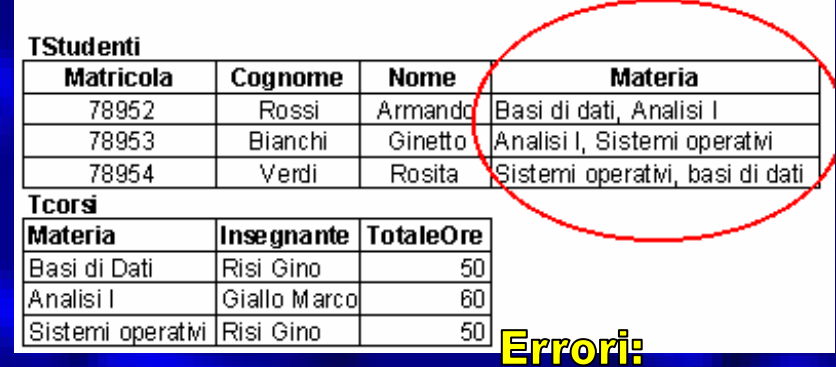

#### Tab up: + valori per un solo campo

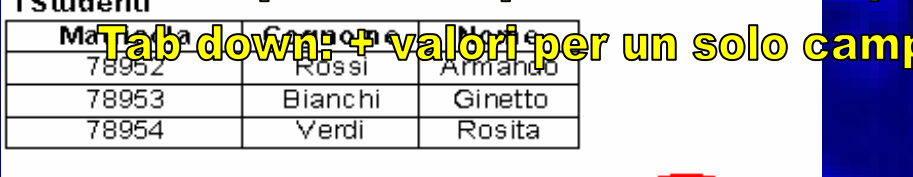

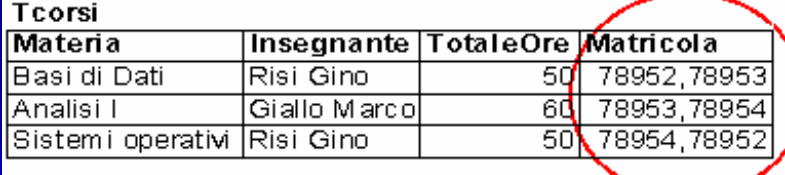

#### **Normalizzazione: esercizio Normalizzazione: esercizio Prima FORMA NORMALE**

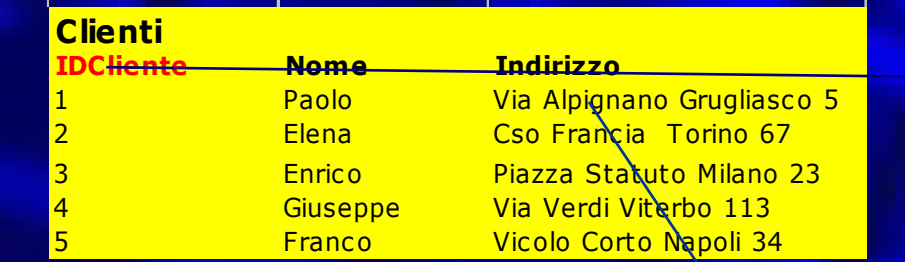

Ogni Record deve avere un valore univoco (chiave Primaria) **Forma Atomica**

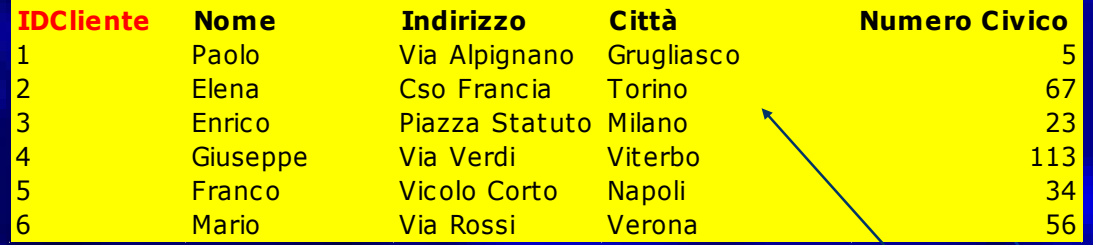

Non devono esistere più valori (array) in uno stesso campo: uno campo può contenere un solo valore: **Forma Atomica**

#### **Normalizzazione: esercizio Normalizzazione: esercizio Seconda FORMA NORMALE**

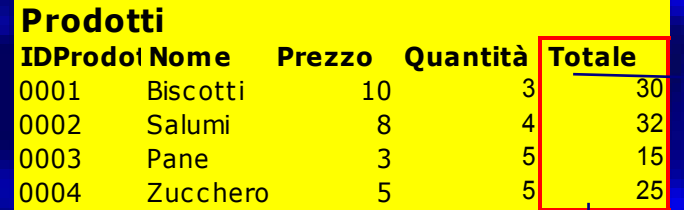

In una tabella **non possono esserci campi calcolati**: Ogni campo deve **dipendere**  univocamente **dalla sua chiave primaria**

Il campo Totale dipende dal campo prezzo e dal campo quantità e non dal codice del Prodotto che è la chiave primaria della tabella. Questo valore **si ottiene con una Query di Calcolo**

### **Normalizzazione: esercizio Normalizzazione: esercizio Terza FORMA NORMALE**

Se in una tabella si ripetono i valori in

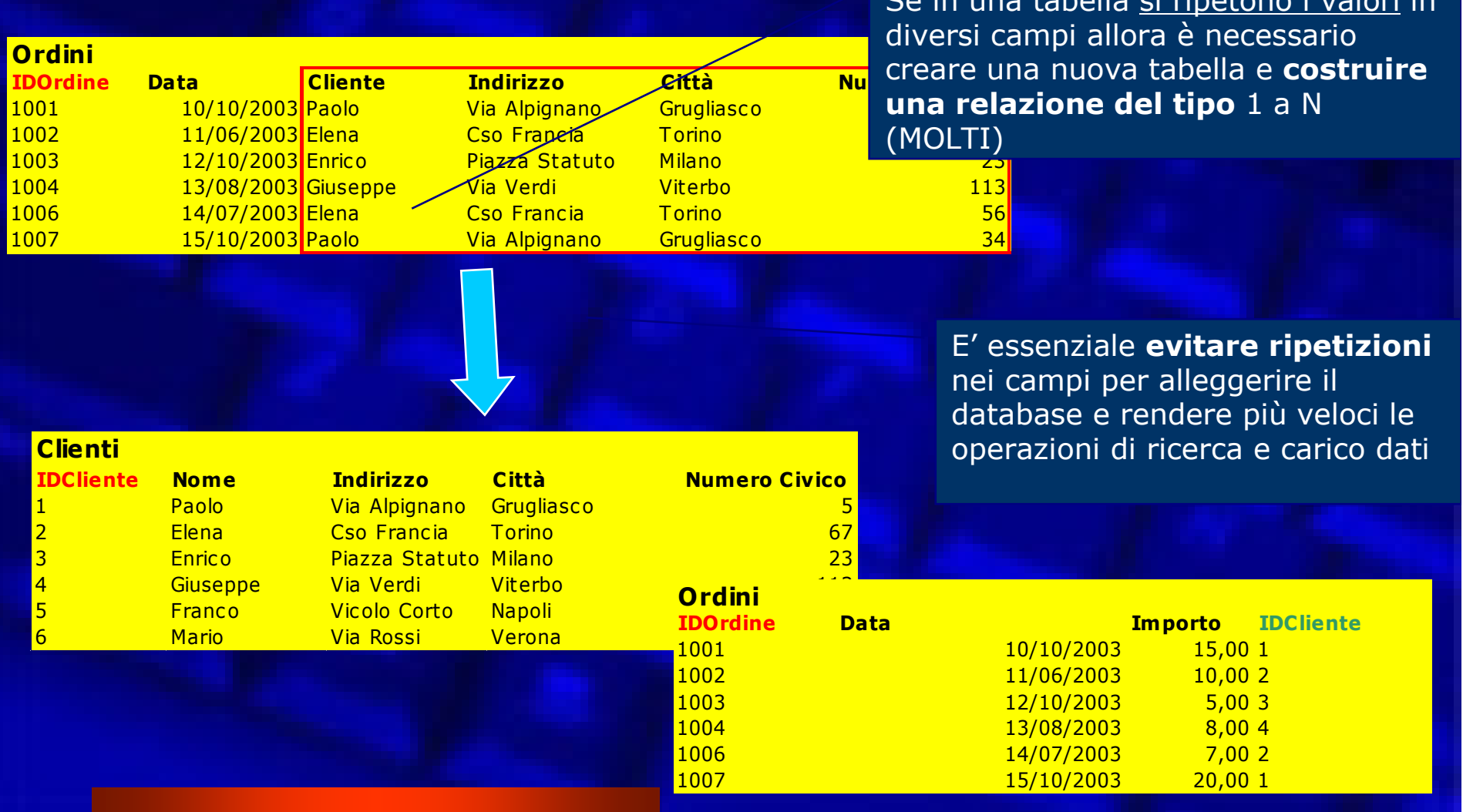

#### **Normalizzazione: esercizio Normalizzazione: esercizio Relazione N a N (MOLTI a MOLTI)**

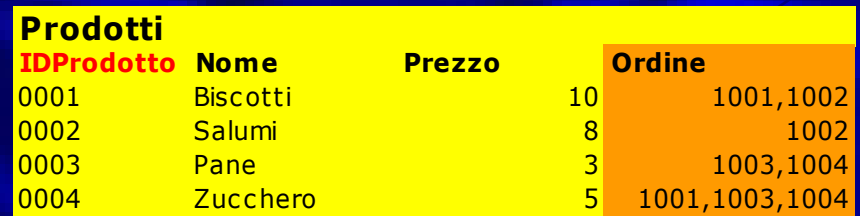

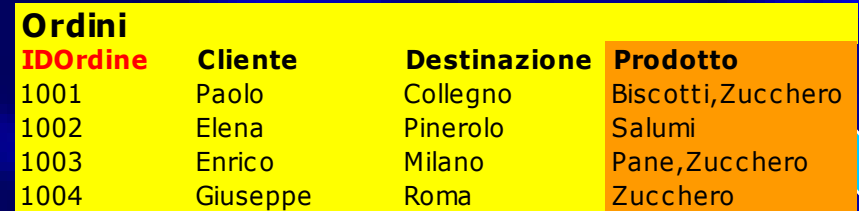

La chiave primaria di questa tabella è rappresentata da **entrambe le chiavi delle tabelle precedenti contemporaneamente**. Entrambe le chiavi possono essere duplicate ma non insieme.

Se io volessi associare un prodotto ad un determinato Ordine oppure assegnare ad un Ordine i prodotti Contenuti come dovrei operare?

La creazione di una relazione in questo caso crea una **violazione delle forme normali** in quanto sia aggiungendo gli ordini ai prodotti che i prodotti agli ordini avremo una ripetizione di valori per un singolo campo

> La situazione **si risolve creando una terza (nuova**) tabella con cui entrambe le tabelle (Prodotti e Ordini) intrattengono una relazione del tipo 1 a N (MOLTI)

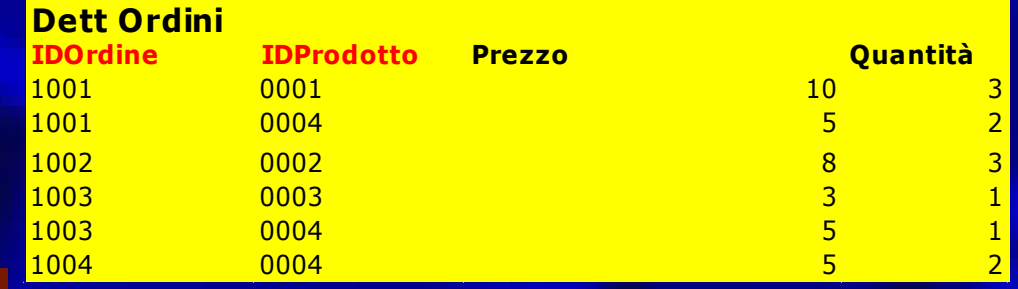

#### **Perché si usano le Relazioni si usano le Relazioni**

 Consentono di ridurre la dimensione globale del database evitando ripetizioni

**• Consentono una migliore** organizzazione e visione del database

 Consentono l'applicazione della logica dell'**Integrità Referenziale.**

### **Tipi Di JOIN Tipi Di JOIN JOIN tra Tabelle JOIN tra Tabelle**

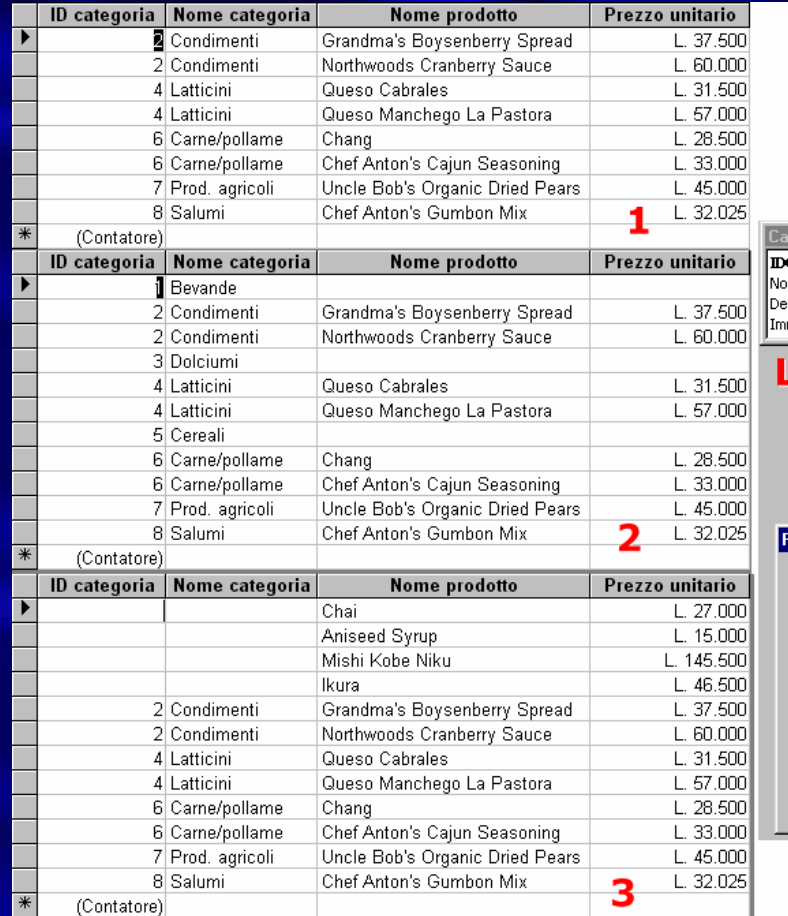

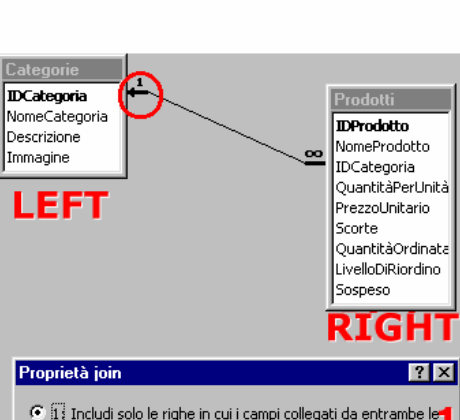

tabelle sono uguali. 2: Includi tutti i record di 'Categorie' e solo i record di  $\overline{2}$ 'Prodotti' in cui i campi collegati sono uguali.

3: Includi tutti i record di 'Prodotti' e solo i record di 'Categorie' in cui i campi collegati sono uguali.

Annulla

 $\alpha$ 

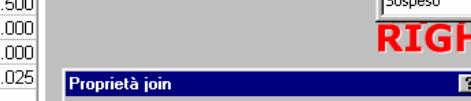

**Caso 1 (Equi Join):** è l'impostazione di

 $3<sup>1</sup>$ 

default la query restituisce le ri ghe che devono essere equivalenti (uguali) per entrambe le tabelle. Avremo quindi solo i prodotti inventariati e che quindi ricadono in una ben specifica Categoria.

**Query su più Tabelle** *L'*uso dei Join consente di effettuare

tabelle relazionate.

*ordinano i prodotti.* 

seguente effetto

interrogazioni che danno esisti differenti su

*L'esempio prevede due tabelle di un database di un negozio, in cui in una si schedano i prodotti nell'altra le categorie in cui si* 

Le tre differenti applicazioni del join hanno il

**Caso 2 (Join Esterno/Left Join – freccia verso Tab Prodotti):** Vengono visualizzati tutti i prodotti associati ad una categoria e tutte le categorie esistenti anche se non contenenti nessun prodotto.

**Caso 3 (Join Esterno/Right Join - freccia verso Tab Categorie):** in questo caso vengono visualizzati tutti i prodotti in elenco anche se non associati ad una categoria oltre a tutte le categorie a cui è associato un prodotto.

Se la **freccia indica la tabella Categorie**, vuol dire che mostrerà solo i record effettivamente collegati all'altra tabella e viceversa.

#### **INNER JOIN**  JOIN INTERNO (EQUI JOIN) **OUTER JOIN**  JOIN ESTERNO (RIGHT JOIN e LEFT JOIN)

## **Sintassi SQL per JOIN Sintassi SQL per JOIN**

- $\bullet$  Una query può essere espressa in linguaggio SQL:
	- È più potente e versatile se gestita in questo modo
	- – È più complessa e richiede la conoscenza del linguaggio **SQL**
	- Esempio di query con join in formato SQL:
		- *SELECT DISTINCTROW prodotti.Nomeprodotto, prodotti.Prezzounitario, categorie.Nomecategoria, categorie.Descrizione FROM categorie INNER JOIN prodotti ON categorie.Idcategoria <sup>=</sup> prodotti.Idcategoria;*
		- *SELECT DISTINCTROW prodotti.Nomeprodotto, prodotti.Prezzounitario, categorie.Nomecategoria, categorie.Descrizione FROM categorie RIGHT JOIN prodotti ON categorie.Idcategoria <sup>=</sup> prodotti.Idcategoria;*
		- *SELECT DISTINCTROW prodotti.Nomeprodotto, prodotti.Prezzounitario, categorie.Nomecategoria, categorie.Descrizione FROM categorie LEFT JOIN prodotti ON categorie.Idcategoria <sup>=</sup> prodotti.Idcategoria;*

#### **Impostazione di un JOIN Impostazione di un JOIN**

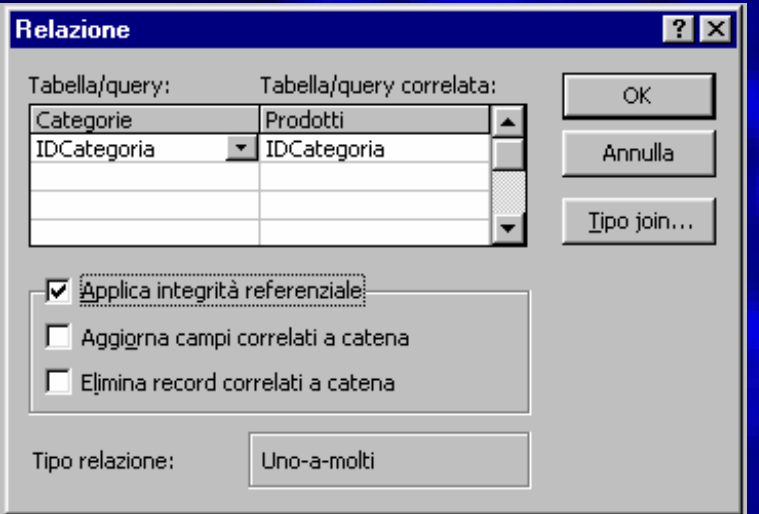

*Applica l'integrità referenziale*: fa in modo che le operazioni che si effettuano su di una tabella tengano conto anche dei dati presenti in quelle relazionate. Ad esempio Access potrà impedire la cancellazione di un record per cui esistono ancora dati contenuti in una tabella relazionata e impedirà l'inserimento di elementi in una tabella, se non correlati strettamente ai campi di quella relazionata.

*Aggiorna campi correlati a catena*: se le tabelle sono relazionate, l'aggiornamento del contenuto di un campo in una tabella implica l'aggiornamento dei campi correlati in altro tabelle. **Access avverte l'utente prima di completare l'operazione.**

Per eliminare dati tra tabelle collegate occorre espressamente indicarlo.

*Elimina record correlati a catena*: se le tabelle sono relazionate, l'eliminazione di un record in una tabella implica l'eliminazione dei record correlati nelle altre tabelle.

#### **Access avverte l'utente prima di completare l'operazione.**

La possibilità di violare l'integrità referenziale, modificando o peggio eliminando dei record che sono correlati tra tabelle (caso Categorie-Prodotti) deve essere espressamente indicate. Access ci avverte comunque che la modifica o l'eliminazione di un dato si ripercuote in maniera definitiva anche sui dati nella tabella correlata.

# **Integrità Referenziale**

 L'integrità referenziale, sostanzialmente, effettua un controllo sull'inserimento dei dati: verifica che i valori inseriti nel campo chiave esterna siano "compatibili" con quelli della chiave primaria.

 $\bullet$ 

*"A ogni valore non nullo della chiave esterna deve corrispondere una valore della chiave primaria della relazione associata".*

- 1. Non è possibile immettere un valore nella chiave esterna che non esiste nella relazione associata: il valore NULL è ammesso
- 2. Non è consentito cancellare l'istanza di una chiave primaria se esistono delle istanze uguali nella chiave esterna della relazione associata
- 3. Non è possibile modificare il valore di una chiave primaria se esistono delle istanze uguali nella chiave esterna della relazione associata.

#### **Effetti dell'integrità Referenziale**

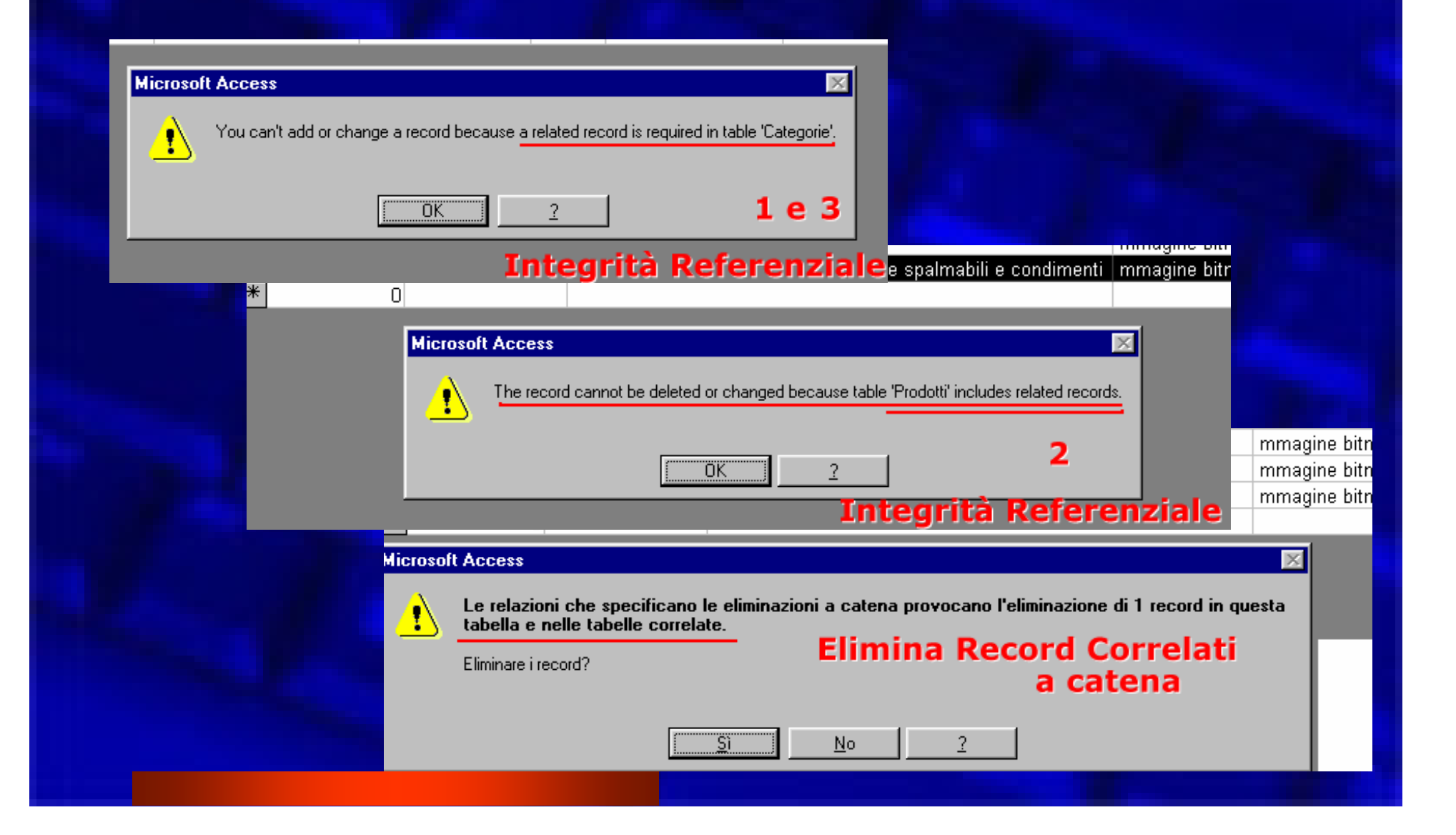

#### **Effetti dell'integrità Referenziale**

Una volta applicata consente al database di mantenere una coerenza logica:

Nell'esempio del Database Negozio applicando l'integrità referenziale non saranno più possibili le seguenti operazioni:

- Eliminare una Categoria se associata a dei Prodotti
- $\bullet$  Modificare la chiave primaria (IDCategoria) della tabella **Categorie**
- Inserire un Prodotto associandolo a una categoria inesistente

#### **Le MASCHERE in Access Le MASCHERE in Access**

 Rappresentano l'interfaccia principale tra l'utente e l'applicazione di Microsoft Access. Hanno svariati utilizzi i principali sono:  $\mathcal{L}_{\mathcal{A}}$  Controllo del flusso dell'applicazione – Accettazione di immissioni  $\mathcal{L}_{\mathcal{A}}$  Presentazione di messaggi  $\mathcal{L}_{\mathcal{A}}$ Stampa di informazioni

#### **Struttura di una MASCHERA**

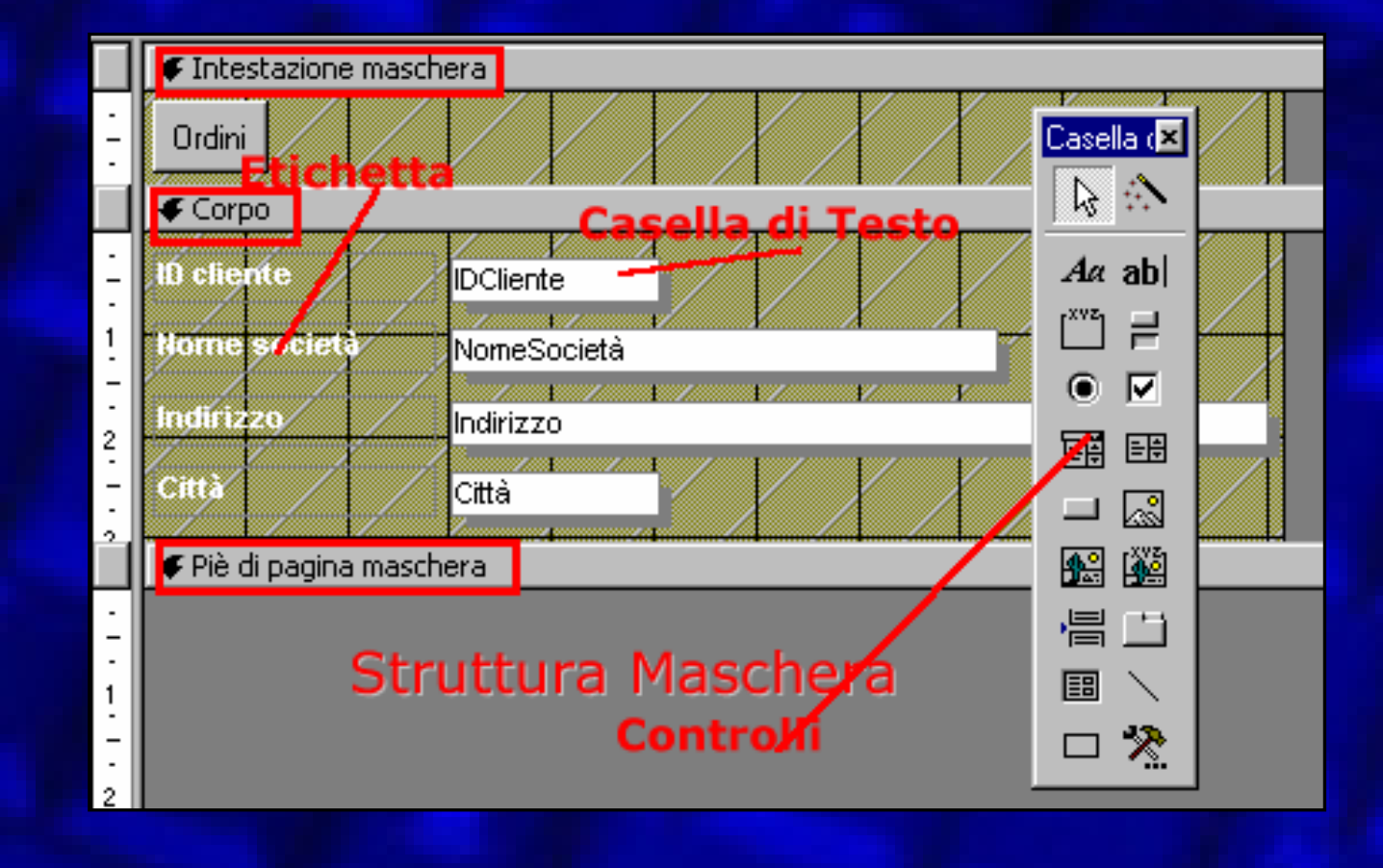

#### **Formattazione di una MASCHERA Formattazione di una MASCHERA**

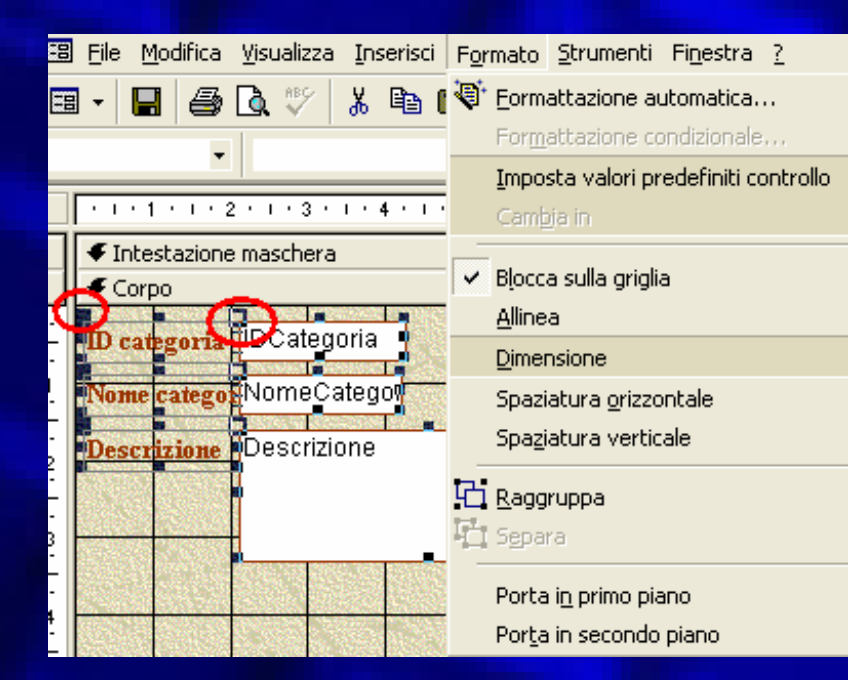

#### **Formattazione manuale** dei controlli:

Allineamento **Spaziatura** Ridimensionamento Spostamento casella di testo (Manina) o casella di testo+etichetta (Manona) Raggruppamenti e separazioni

#### **Proprietà dei Controlli**

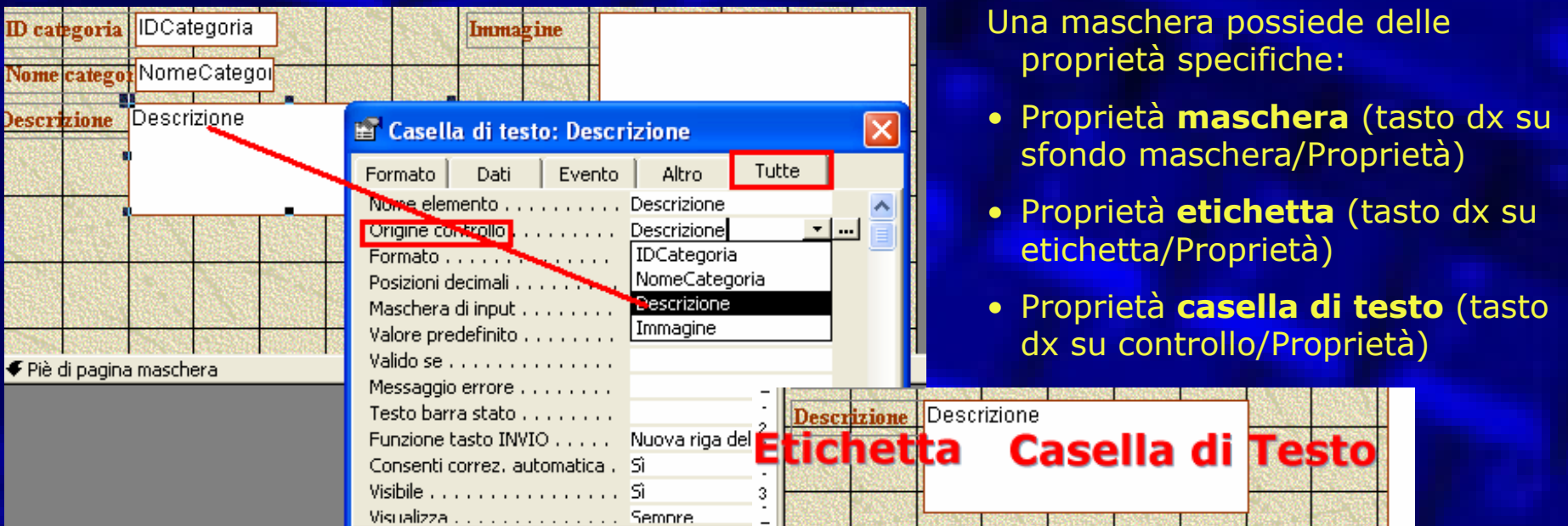

Questa finestra controlla ogni parte della casella di testo:

- **Formattazione**: come questa risulta formattata ed appare nella maschera
- **Dati**: qual è l'origine dei dati che visualizza
- **Evento**: indica gli effetti che si ottengono a seconda dell'operazione effettuata sul controllo
- **Altro**: permette di specificare ulteriori opzioni
- **Tutte**: raggruppa in un'unica lunghissima maschere tutte le opzioni

# **La Barra dei CONTROLLI La Barra dei CONTROLLI**

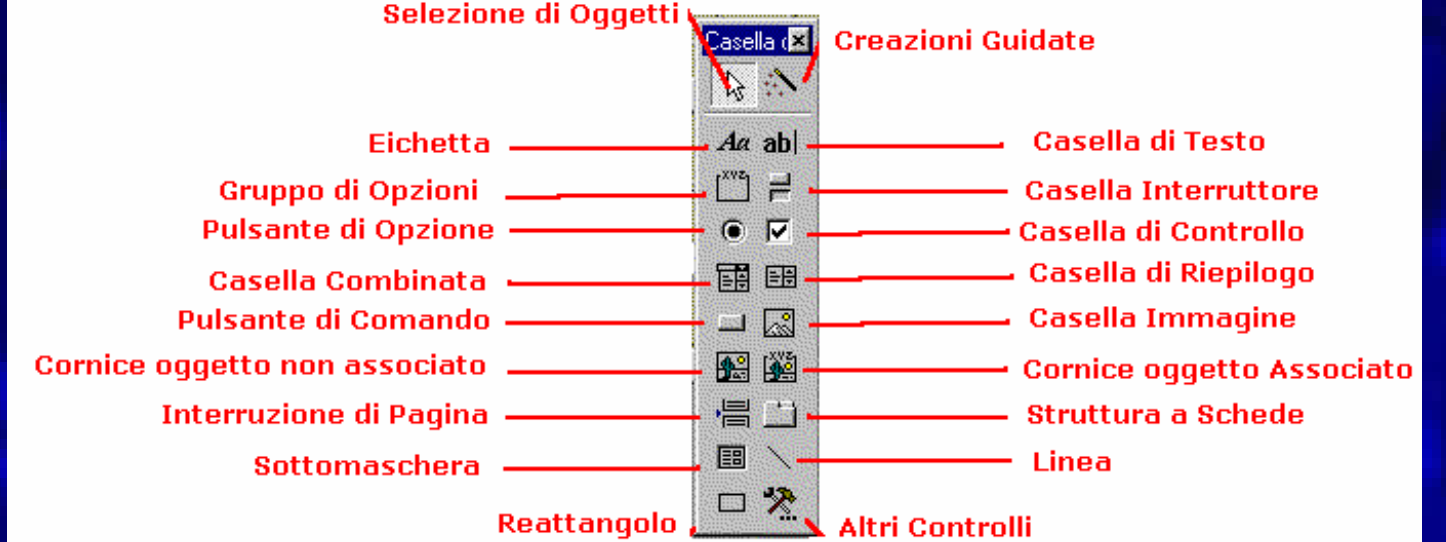
## **Pulsanti di Comando Pulsanti di Comando**

#### Autocomposizione Pulsante di comando Scegliere l'azione da associare al pulsante. Esempio Per ciascuna categoria sono elencate diverse azioni. 44 Azioni: Categorie: Trova record i Spostamento tra record Operazioni su record Trova successivo Operazioni su maschere Vai a record precedente Operazioni su report Vai a primo record Applicazione Vai a record successivo Varie Vai a ultimo record Categoria Spostamento tra record Operazioni su record : Operazioni su maschere Trova record Aggiungi nuovo record Aggiorna dati maschera Azioni Trova successivo Annulla record Applica filtro maschera Vai a record precedente Duplica record Apri maschera Vai a primo record Elimina record Chiudi maschera. Vai a record successivo Salva record Modifica filtro maschera Vai a ultimo record Stampa record Stampa maschera Stampa maschera corrente Operazioni su report Applicazione Categoria Varie Anteprima report Esci da applicazione Composizione automatica Azioni Invia report in file Esegui applicazione Esequi macro Spedisci report Esegui Blocco note Esegui guery Stampa report Esegui Microsoft Excel Stampa tabella Esegui Microsoft Word Autocomposizione<br>Pulsante Comando

Consentono **l'automazione delle maschere,** inserendo bottoni che permettono di svolgere differenti operazioni vincolando l'attività degli utenti.

Si suddividono in Categorie ciascuna contenti più Azioni preimpostate facilmente gestibili con comode autocomposizioni.

Ad un bottone è anche possibile associare delle Macro appositamente costruite per superare la rigidità dei delle Azioni preconfezionate.

## **Le QUERY in Access Le QUERY in Access**

- Rappresentano un'interrogazione della base dati.
- Vengono effettuate selezionando il campo o i campi desiderati da una o più tabelle. Se esiste un legame tra le tabelle, la query sarà di tipo relazionale, permetterà quindi di estrarre dati correlati tra più tabelle.
- La risposta alla query viene chiamata set *di risultati*, compatibili ai criteri imposti dalla query.

### **Struttura di una QUERY Struttura di una QUERY**

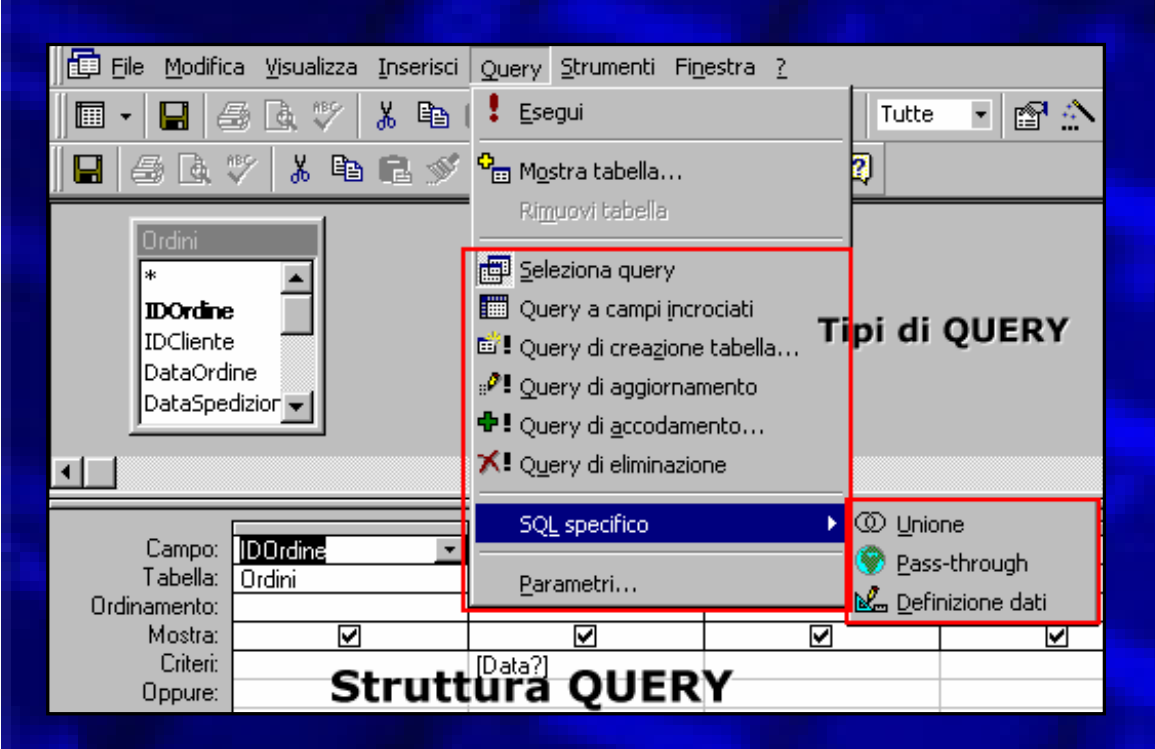

**Campo**: nome del campo (basta fare Drag&Drop dalla Tabella)

**Tabella**: la tabella a cui appartiene il campo

**Ordinamento:** tipo di ordinamento (crescente o Decrescente)

**Mostra**: flaggare se il campo coinvolto nella query deve poi effettivamente essere visualizzato

**Criteri**: impostare i criteri per l'interrogazione

**Oppure**: consente di impostare un secondo criterio (A AND B)

## **Tipologie di QUERY Tipologie di QUERY**

- Query di Selezione
- Query a Campi calcolati
- Query di estrazione Dati
- Query con Formule
- Query per parametri
- Query di comando
- Query a campi incrociati
- Query Ricerca Duplicati
- Query ricerca dati non corrispondenti

## **Interrogazioni: Le QUERY di Selezione Selezione**

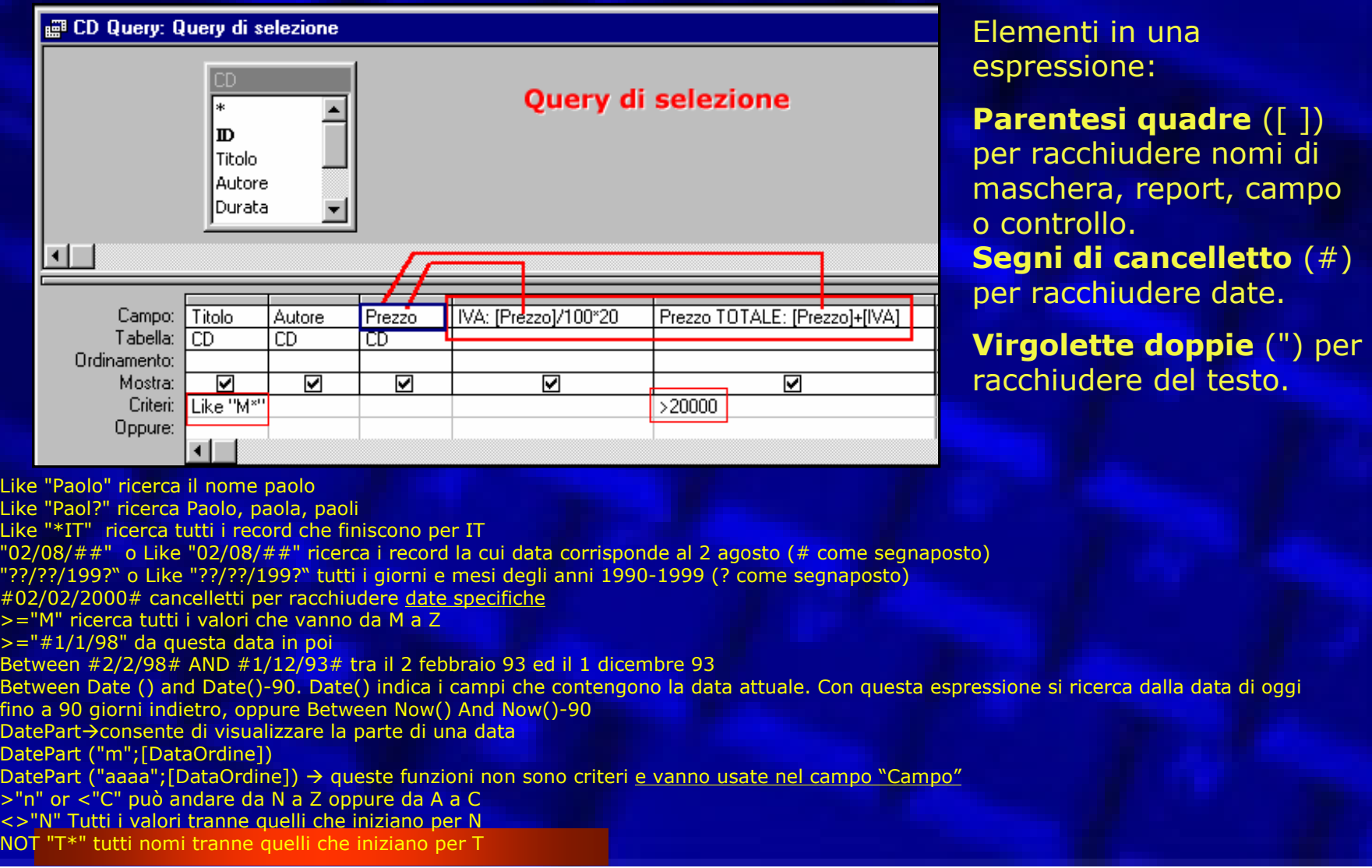

#### **QUERY Risultato -Le Viste Le Viste**

- Una query produce una **vista sui dati** e può essere manipolata come una tabella
- i dati sono modificati sulle tabelle base: modificare le query (vista) vuol dire modificare le tabelle da cui è stata ottenuta
	- Vista = tabella virtuale
	- Tabelle del data base = tabelle primarie
	- Le viste sono finestre dinamiche sulle tabelle del data base : ogni modifica ai dati nella tabella primaria si riflette sulla vista.

## **Operatori e caratteri universali Operatori e caratteri universali**

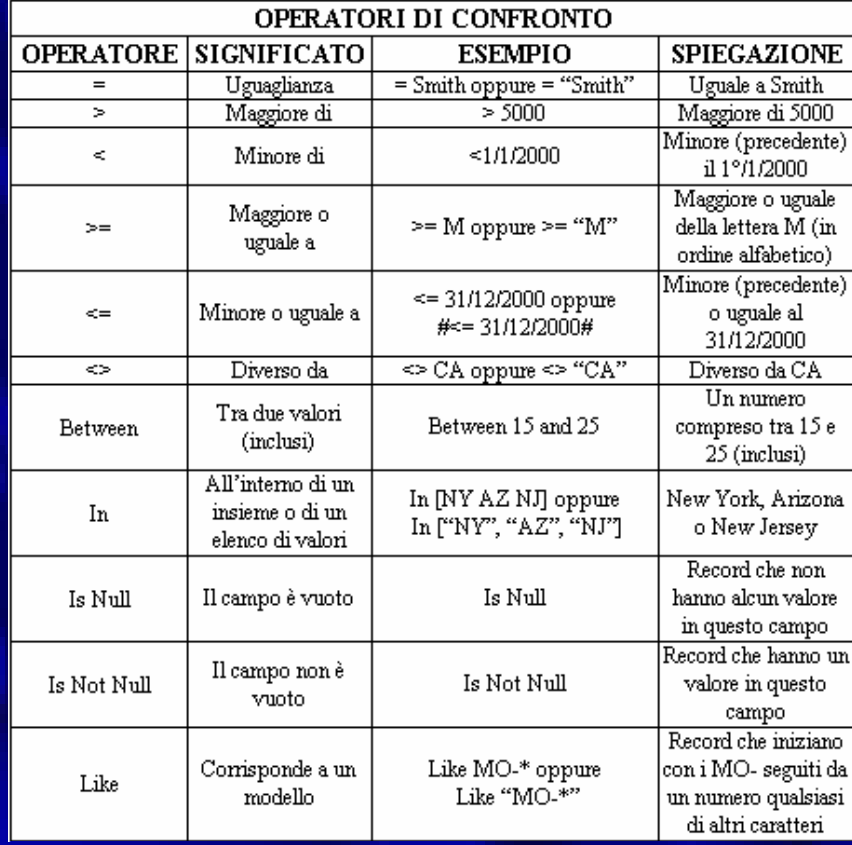

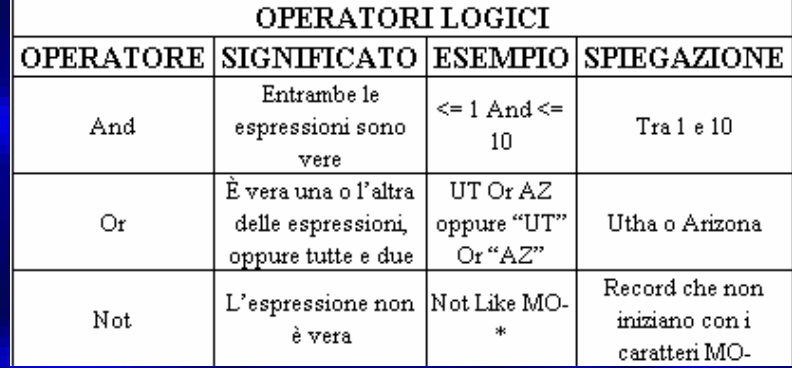

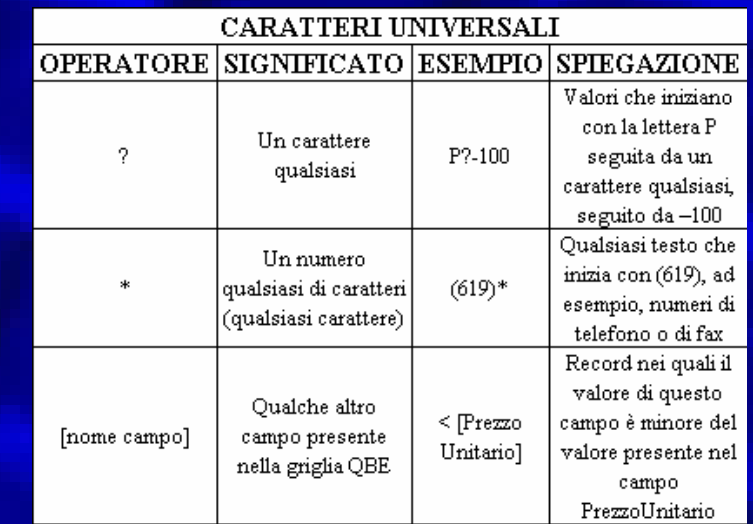

# **Operatori di stringa e date Operatori di stringa e date**

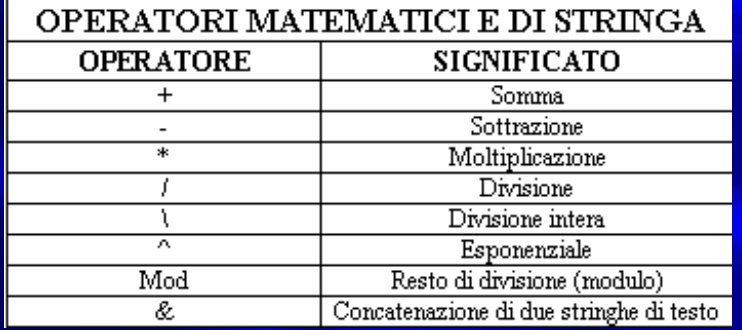

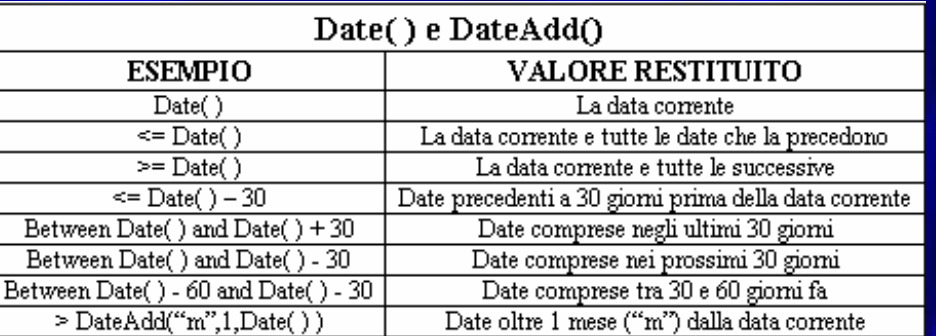

### **QUERY SQL - Operatori Booleani Criteri di selezione e interrogazione Criteri di selezione e interrogazione**

### **AND=E**

Perché la query abbia effetto devono essere **valide contemporaneamente** tutte e due le condizioni **per lo stesso** record. *Ad esempio A AND B, dice che la query avrà effetto per quei record che contengono sia A che B.*

### **OR =O**

*Perché la query abbia effetto è sufficiente che per ogni singolo record sia valida una condizione o (OR) l'altra, oppure entrambe.*

*Ad esempio A OR B, dice che la query avrà effetto per quei record che contengono A o B oppure entrambi.*

### **NOT (AND NOT) = E NON**

In questo caso la verifica per una condizione è valida solo se l'altra non è verificata.

*Ad esempio A AND NOT B, dice che la query avrà effetto solo per quei record che contengono a e non B.*

### **Operatori SQL Operatori SQL**

### **BETWEEN, IN LIKE**

Vengono utilizzati come clausole di predicato utili per specificare particolari intervalli di dati nei recordset.

**BETWEEN AND:** utile per specificare un intervallo di valori

*Esempio: Between 10 AND 20 equivale a specificare >=10 AND <=20, quindi intercetta quei recordset di valori maggiori di 10 ma minori di 20.*

**IN**: utile per specificare un elenco di valori nel quale uno qualsiasi può corrispondere al campo ricercato.

*Esempio: IN ("A";"B";"C") equivale a scrivere A OR B OR C*

**LIKE**: molto utile per ricercare schemi nei campi di testo. Infatti LIKE viene utilizzato con i caratteri speciali (\*,? E #) per identificare recordset di dati:

*Esempio: LIKE A\* OR LIKE B\*, ricerca i dati che per quel campo iniziano con A o B.*

### **Operatori Booleani Operatori Booleani**  $E$ sempio degli Insiemi

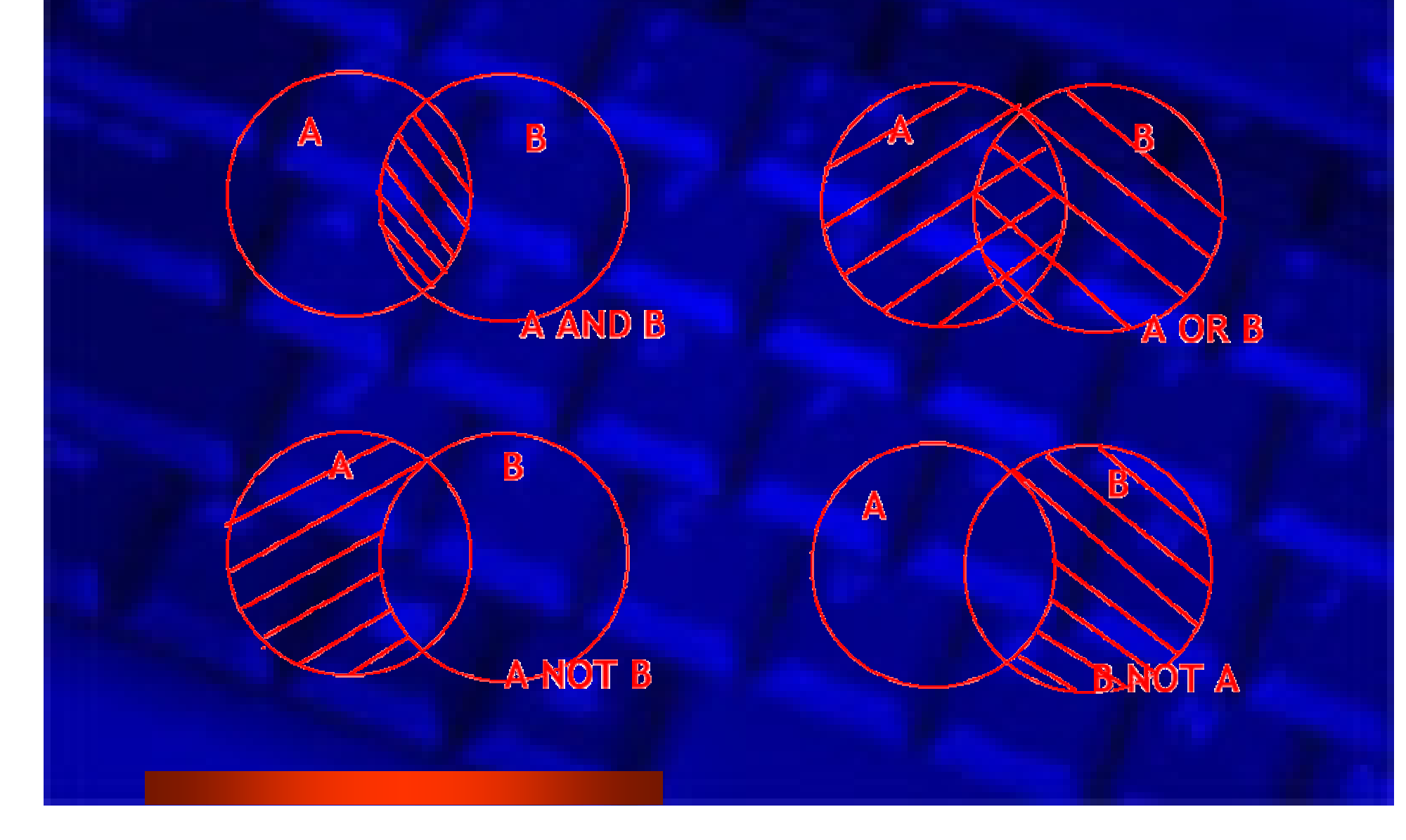

#### **Esempio di Query con Operatori Booleani (AND - OR) Sintassi SQL Sintassi SQL**

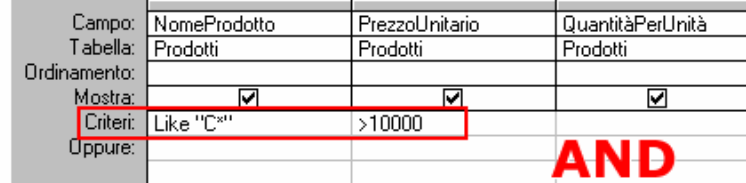

SELECT Prodotti.NomeProdotto, Prodotti.PrezzoUnitario, Prodotti.QuantitàPerUnità, ([PrezzoUnitario]/100]\*20 AS IVA, [PrezzoUnitario]+[IVA] AS Prezzo **FROM Prodotti** 

WHERE [[[Prodotti.NomeProdotto] Like "C\*"]<mark>AND</mark> [[Prodotti.PrezzoUnitario]>10000]];

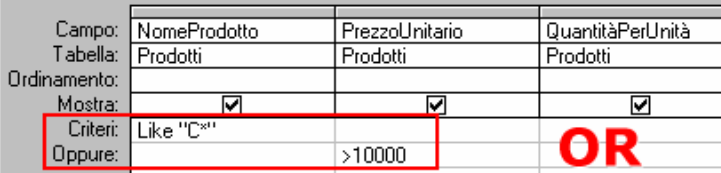

SELECT Prodotti.NomeProdotto, Prodotti.PrezzoUnitario, Prodotti.QuantitàPerUnità, [[PrezzoUnitario]/100]\*20 AS IVA, [PrezzoUnitario]+[IVA] AS Prezzo1 **FROM Prodotti** 

WHERE [[[Prodotti.NomeProdotto] Like "C\*"] OR [[[Prodotti.PrezzoUnitario]>10000]];

#### Esempio di Query con **Operatori Booleani (AND -OR)**

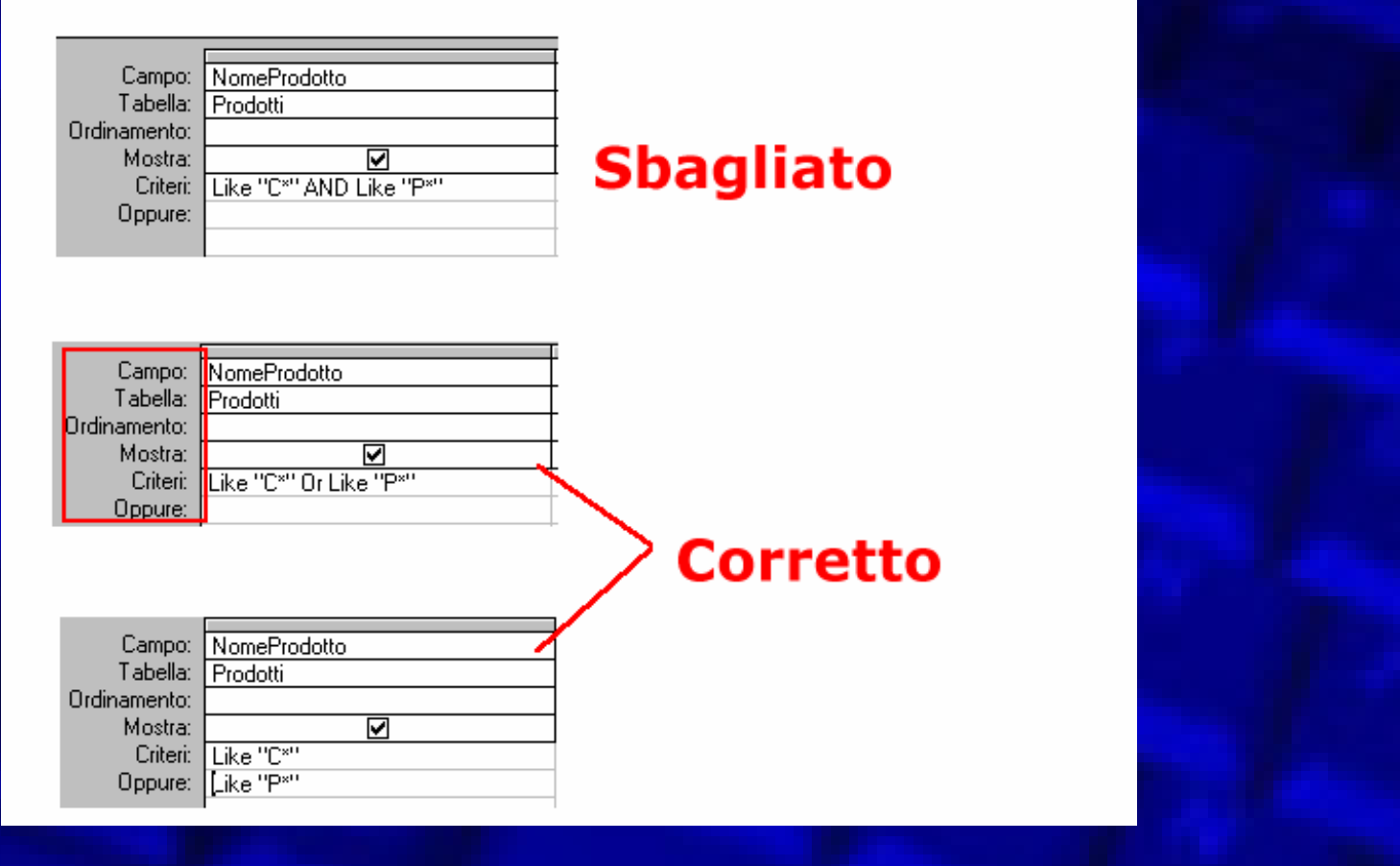

## **QUERY Varie QUERY Varie**

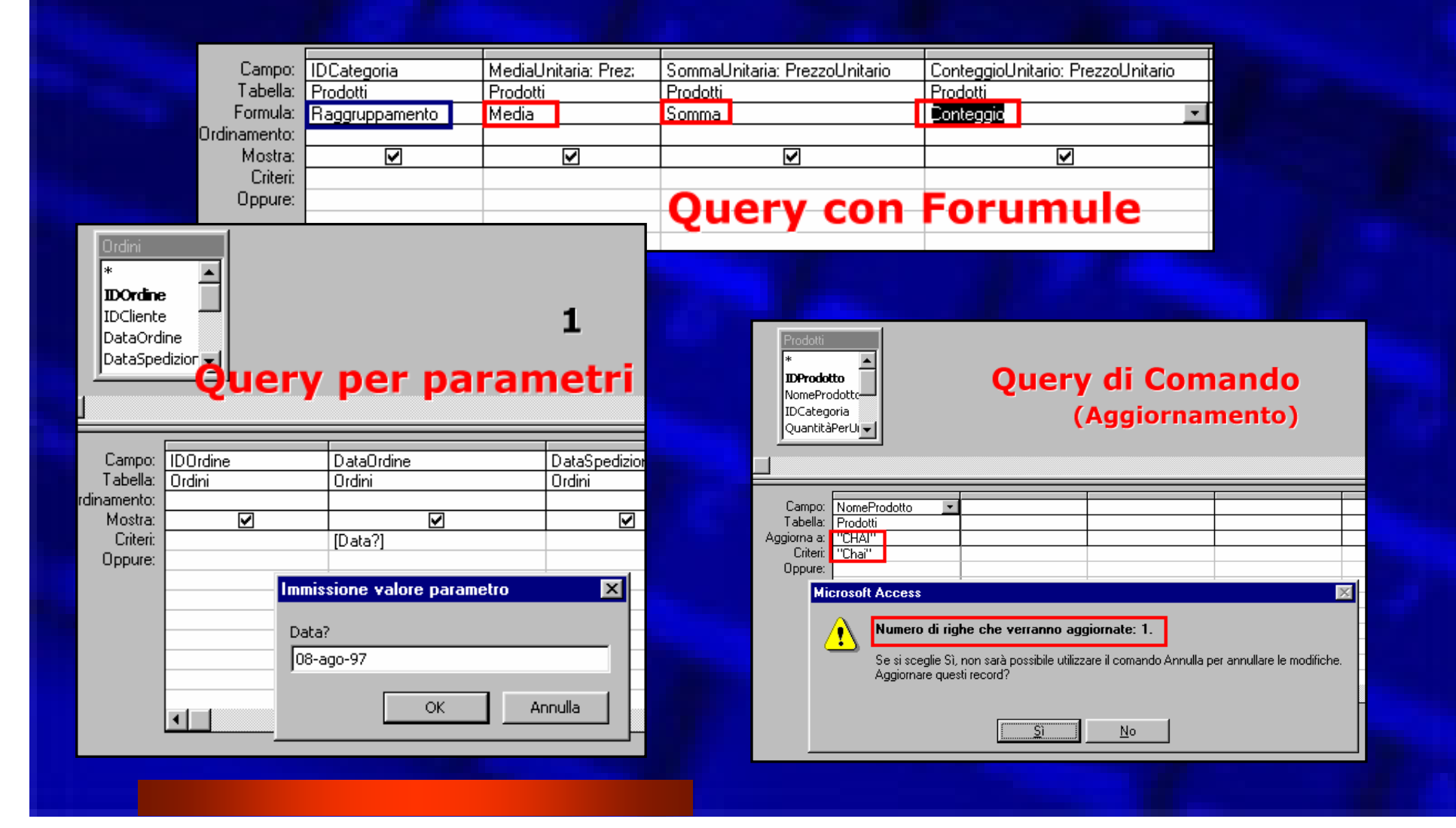

## **Query a campi Incrociati Query a campi Incrociati**

 Sono utili in presenza di dati numerici che possono fornire dei riepiloghi

 E' una query che presenta valori calcolati nelle caselle definite dalle intersezioni di righe e di colonne. Le righe, le colonne e i valori nelle intersezioni sono ottenuti da tabelle e da query.

# **Il motore del database: MS Jet Database Engine**

- Le applicazioni database Access si articolano in diverse componenti software. In particolare si distinguono **uno strato contenente l'interfaccia utente**, che mette in grado l'utilizzatore finale di interagire con l'applicazione, **ed uno strato**, detto motore del database, **che consente il collegamento tra l'applicazione ed i suoi dati**.
- In tal modo si realizza l'indipendenza del database dalla particolare applicazione che vi accede. Ciò rende possibile, ad esempio, ad un foglio Excel di condividere i dati con una applicazione Access.

# **Servizi di base del DBMS**

 **Il MS jet fornisce la connessione ai dati attraverso una serie di servizi tipici dei DBMS.**

- $\mathcal{L}_{\mathcal{A}}$  , and the set of the set of the set of the set of the set of the set of the set of the set of the set of the set of the set of the set of the set of the set of the set of the set of the set of the set of th **Definizione strutture e vincoli d'integrità**
- $\mathcal{L}_{\mathcal{A}}$  , and the set of the set of the set of the set of the set of the set of the set of the set of the set of the set of the set of the set of the set of the set of the set of the set of the set of the set of th **Archiviazione (metodo ISAM)**
- $\mathcal{L}_{\mathcal{A}}$  , and the set of the set of the set of the set of the set of the set of the set of the set of the set of the set of the set of the set of the set of the set of the set of the set of the set of the set of th **Manipolazione e reperimento dati (SQL + DAO)**
- $\mathcal{L}_{\mathcal{A}}$  , and the set of the set of the set of the set of the set of the set of the set of the set of the set of the set of the set of the set of the set of the set of the set of the set of the set of the set of th **Sicurezza (Workgroup Administrator - Wrkadm.exe)**
- $\mathcal{L}_{\mathcal{A}}$  , and the set of the set of the set of the set of the set of the set of the set of the set of the set of the set of the set of the set of the set of the set of the set of the set of the set of the set of th **Gestione accessi concorrenti (blocco tabella/record)**
- $\mathcal{L}_{\mathcal{A}}$  , and the set of the set of the set of the set of the set of the set of the set of the set of the set of the set of the set of the set of the set of the set of the set of the set of the set of the set of th **Manutenzione (compattazione e ripristino)**

# **Microsoft Jet SQL**

- **. Il MS Jet SQL è un dialetto del Structured Query** Language, linguaggio per le interrogazioni strutturate compatibile con lo standard ANSI 89.
- **. Il linguaggio SQL è uno standard industriale rivolto** esclusivamente alla manipolazione ed amministrazione di database relazionali.
- Nella sua versione standard si presenta come **un linguaggio applicativo non procedurale**: non contiene né strutture di controllo per l'esecuzione del codice né costrutti che consentano la creazione di maschere di immissione dati o report, destinati alla stampa.

# **SQL in ACCESS**

## **Sintassi Standard**

CREATE TABLE nome\_tabella ( Campo\_1 Tipo Dimensioni Not Null Indice Chiave Primaria, Campo\_2, Campo\_N )

SELECT nome\_campo.Tabella FROM Tabella WHERE condizione ORDER BY Asc/Desc INSERT INTO .Tabella VALUES ('val\_1','val\_2','val\_N '); DELETE FROM .Tabella WHERE nome\_campo=valore; UPDATE Tabella SET nome\_campo='nuovo valore' where nome\_campo=valore

# **SQL in ACCESS: Tabelle**

#### *Creazione di una TABELLA* CREATE TABLE Impiegati

( matricola INTEGER PRIMARY KEY NOT NULL, nome CHAR(12) NOT NULL, cognome CHAR(20) NOT NULL, mansioni CHAR(50) );

*Eliminazione di una TABELLA* DROP TABLE Impiegati;

#### *Modificare le proprietà di un campo*

ALTER TABLE Impiegati ADD eta char(5); ALTER TABLE Impiegati DROP COLUMN eta; ALTER TABLE Impiegati CHANGE età datanascita;

# **SQL in ACCESS: Query selezione**

#### *Query di Selezione*

SELECT Prodotti.NomeProdotto, Prodotti.QuantitàPerUnità, Prodotti.PrezzoUnitario, Prodotti.Sospeso

FROM Prodotti;

#### *Query di Selezione con condizione*

SELECT Prodotti.NomeProdotto, Prodotti.QuantitàPerUnità, Prodotti.PrezzoUnitario, Prodotti.Sospeso

FROM Prodotti

WHERE (((Prodotti.PrezzoUnitario)>30000));

#### *Query con Ordinamento (ORDER BY)*

SELECT Prodotti.NomeProdotto, Prodotti.QuantitàPerUnità, Prodotti.PrezzoUnitario, Prodotti.Sospeso

FROM Prodotti

WHERE (((Prodotti.PrezzoUnitario)>30000))

ORDER BY Prodotti.NomeProdotto;

#### *Query con Raggruppamento (GROUP BY)*

SELECT DISTINCTROW [Categorie].[NomeCategoria], First([Prodotti].[NomeProdotto]) AS [Primo Di NomeProdotto], Sum([Prodotti].[PrezzoUnitario]) AS [Somma Di PrezzoUnitario], Avg([Prodotti].[PrezzoUnitario]) AS [Media Di PrezzoUnitario], First([Prodotti].[Scorte]) AS [Primo Di Scorte]

FROM Categorie INNER JOIN Prodotti ON [Categorie].[IDCategoria] =[Prodotti].[IDCategoria] GROUP BY [Categorie].[NomeCategoria];

# **SQL in ACCESS: Query su relazioni**

#### **Query su relazione (INNER JOIN)**

- SELECT [Categorie].[NomeCategoria], [Categorie].[Descrizione], [Prodotti].[NomeProdotto], [Prodotti].[PrezzoUnitario], [Prodotti].[Scorte] FROM Categorie INNER JOIN Prodotti ON [Categorie].[IDCategoria] =[Prodotti].[IDCategoria];
- → i JOIN Interni (detti anche EQUI JOIN) considerano i record delle due tabelle relazionate ogni volta che nel campo camune ad entrambe le tabelle vengono idividuati valori corrispondenti

#### **Query su relazione (OUTER JOIN – LEFT JOIN)**

- SELECT Categorie.NomeCategoria, Categorie.Descrizione, Prodotti.NomeProdotto, Prodotti.PrezzoUnitario, Prodotti.Scorte
- FROM Categorie LEFT JOIN Prodotti ON Categorie.IDCategoria <sup>=</sup> Prodotti.IDCategoria;

Include tutti i record della tabella Categorie anche se non associati ad alcun rodotto

#### **Query su relazione (OUTER JOIN – LEFT JOIN)**

SELECT Categorie.NomeCategoria, Categorie.Descrizione, Prodotti.NomeProdotto, Prodotti.PrezzoUnitario, Prodotti.Scorte

FROM Categorie RIGHT JOIN Prodotti ON Categorie.IDCategoria <sup>=</sup> Prodotti.IDCategoria;

 $\rightarrow$  Include tutti i Prodotti anche quelli che non ricadono in nessuna categoria

# **SQL in ACCESS: Gestione Record**

### *Inserimento RECORD*

INSERT INTO Categorie VALUES ('13','Nuova categoria','Descrizione delal categoria',' ');

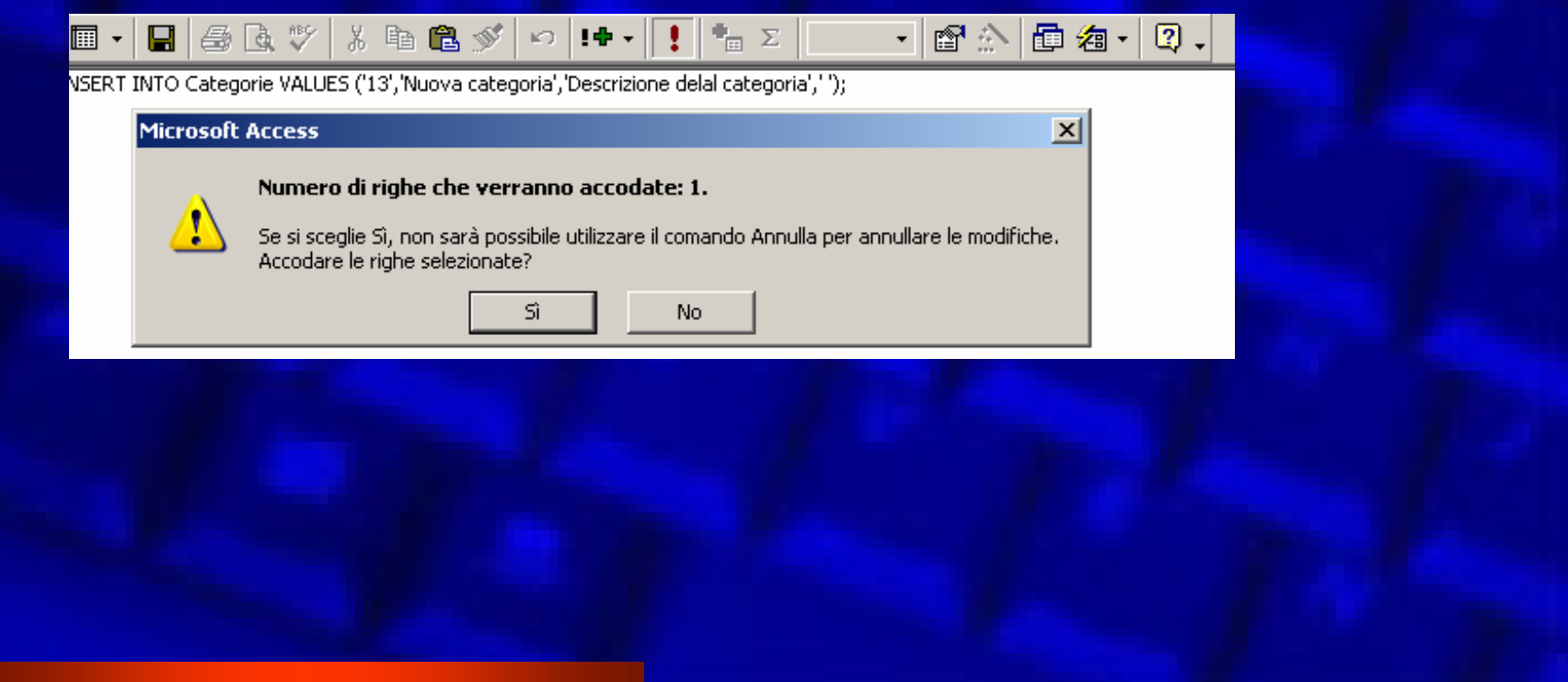

# **SQL in ACCESS: Gestione Record**

### *Eliminazione RECORD*

#### DELETE FROM Categorie WHERE IDCATEGORIA=13;

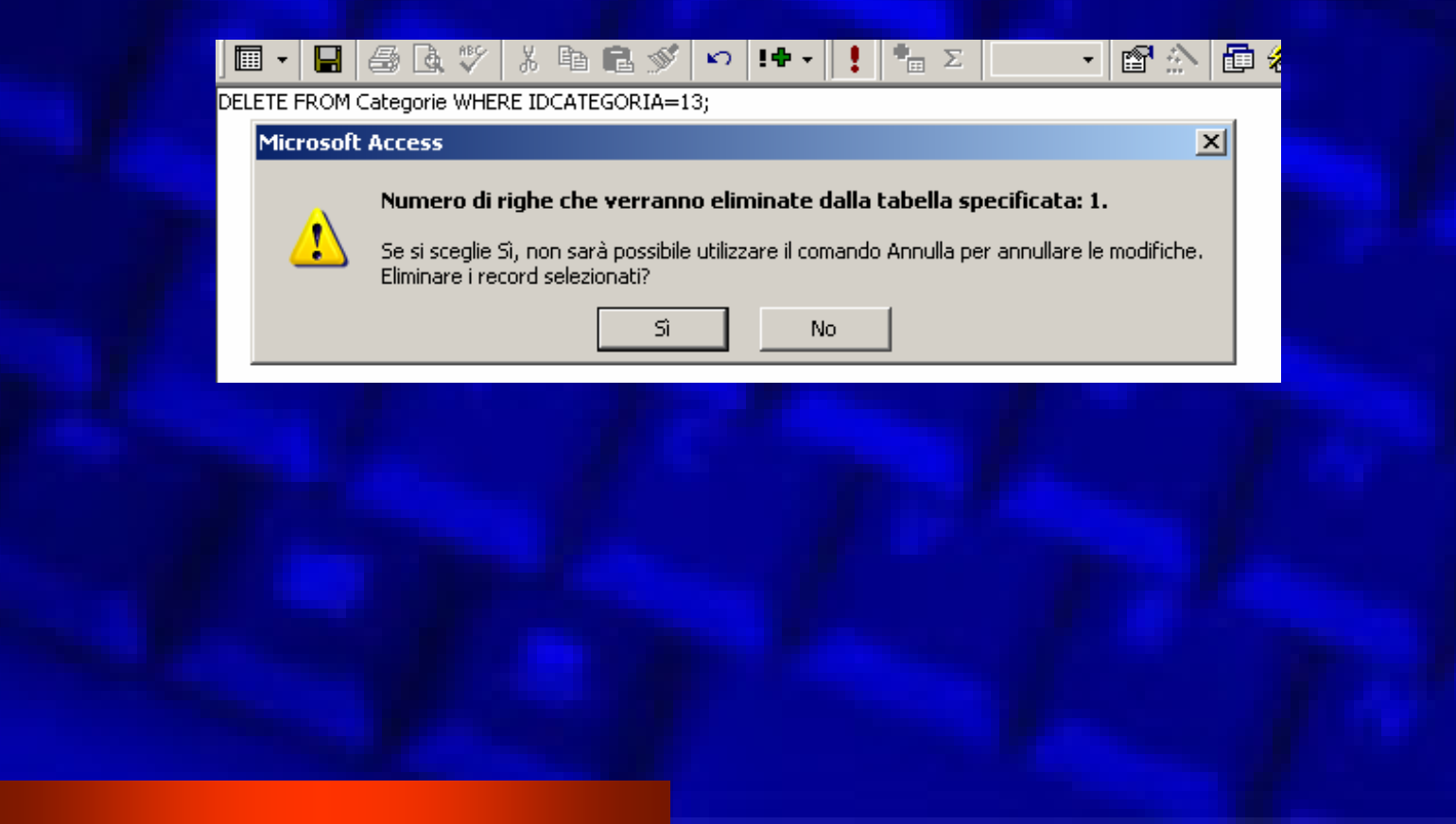

## **SQL in ACCESS: Gestione Record**

### *Aggiornamento RECORD*

UPDATE Categorie SET NomeCategoria='Nuova Categoria' where IDCATEGORIA=20;

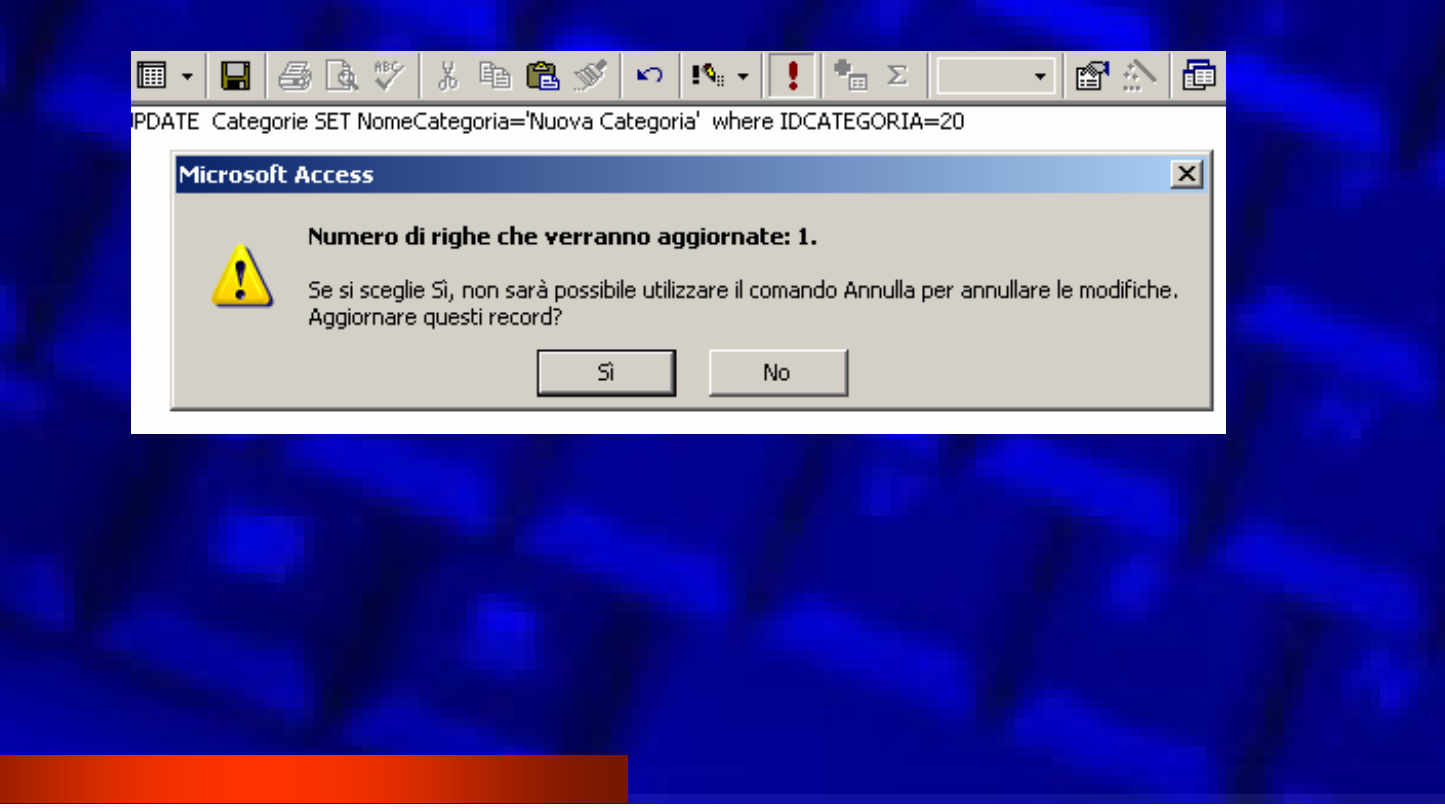

## **I REPORT in Access I REPORT in Access**

 $\bullet$ 

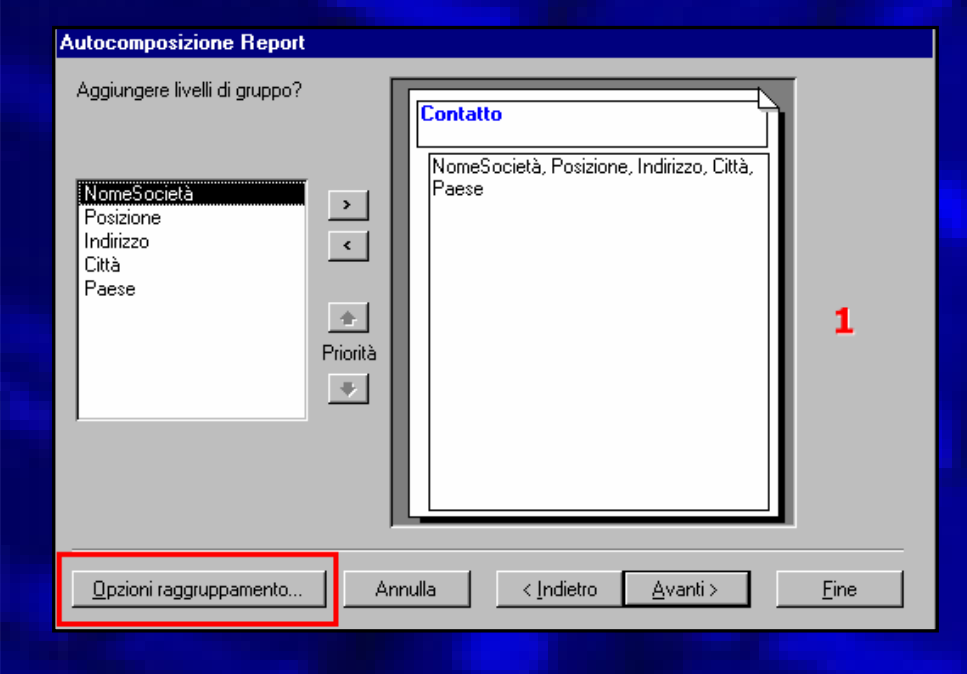

La loro funzionalità principale e preparare i dati per la stampa. Ovviamente è possibile rielaborare i dati (provenienti da query e tabelle).

 $\bullet$ Costituiscono il miglior metodo per creare una copia stampata delle informazioni estratte o calcolate dei dati presenti nel database.

## **Funzioni dei Report Funzioni dei Report Raggruppamento e ordinamento Raggruppamento e ordinamento**

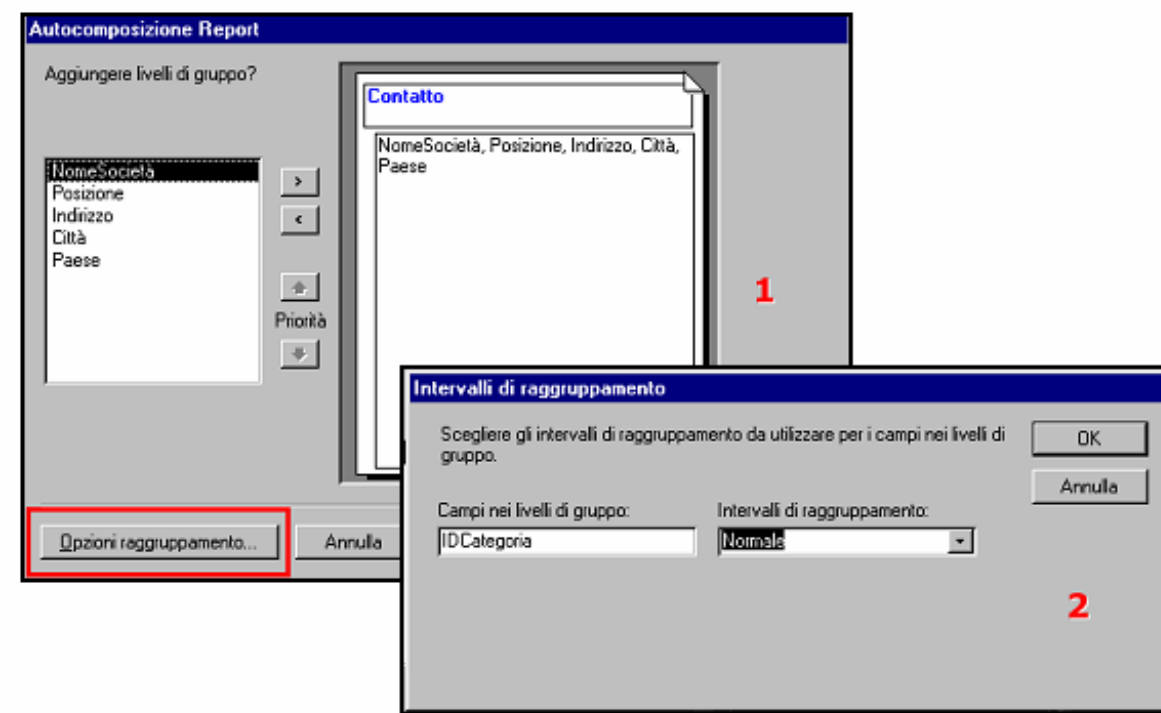

 $\bullet$  In presenza di tabelle relazionate o di campi che possono consentire un raggruppamento per una migliore lettura e presentazione dei dati contenuti è possibile stabilire il tipo di raggruppamento e ordinamento.

## **Funzioni dei Report Funzioni dei Report Opzioni di Riepilogo Opzioni di Riepilogo**

#### **Autocomposizione Report**

Scegliere il tipo di ordinamento e informazioni di riepilogo da utilizzare per i record di dettaglio.

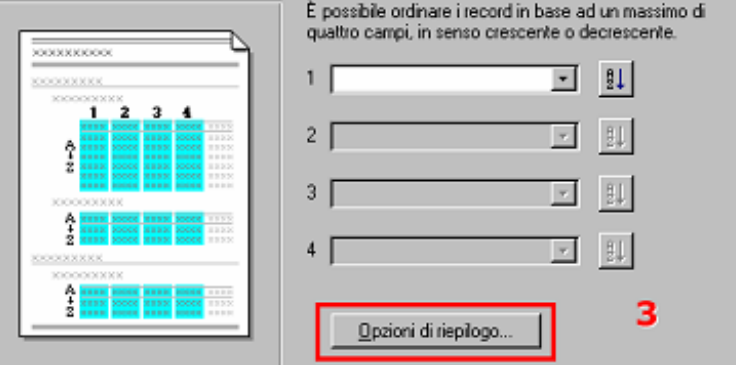

#### Opzioni di riepilogo

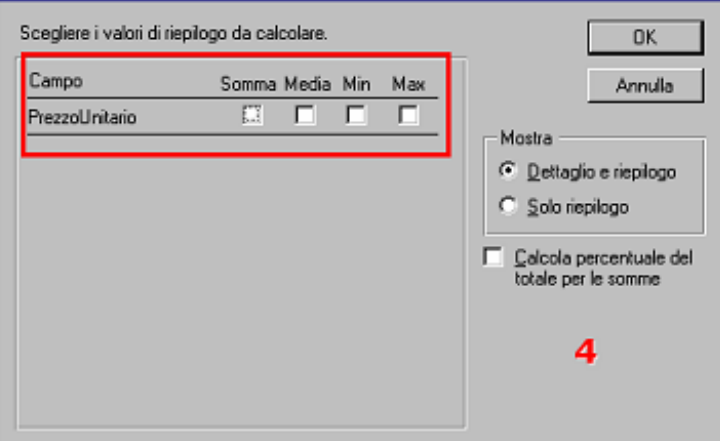

La funzione **Report** consente di riepilogare i dati Effettuando ed inserendo in modo automatico alcuni calcoli per database che contengono campi numerici calcolabili.

Sono disponibili la Somma la Media, il valore Min e Max e la percentuale per le Somme.

### **Struttura di un Report Struttura di un Report**

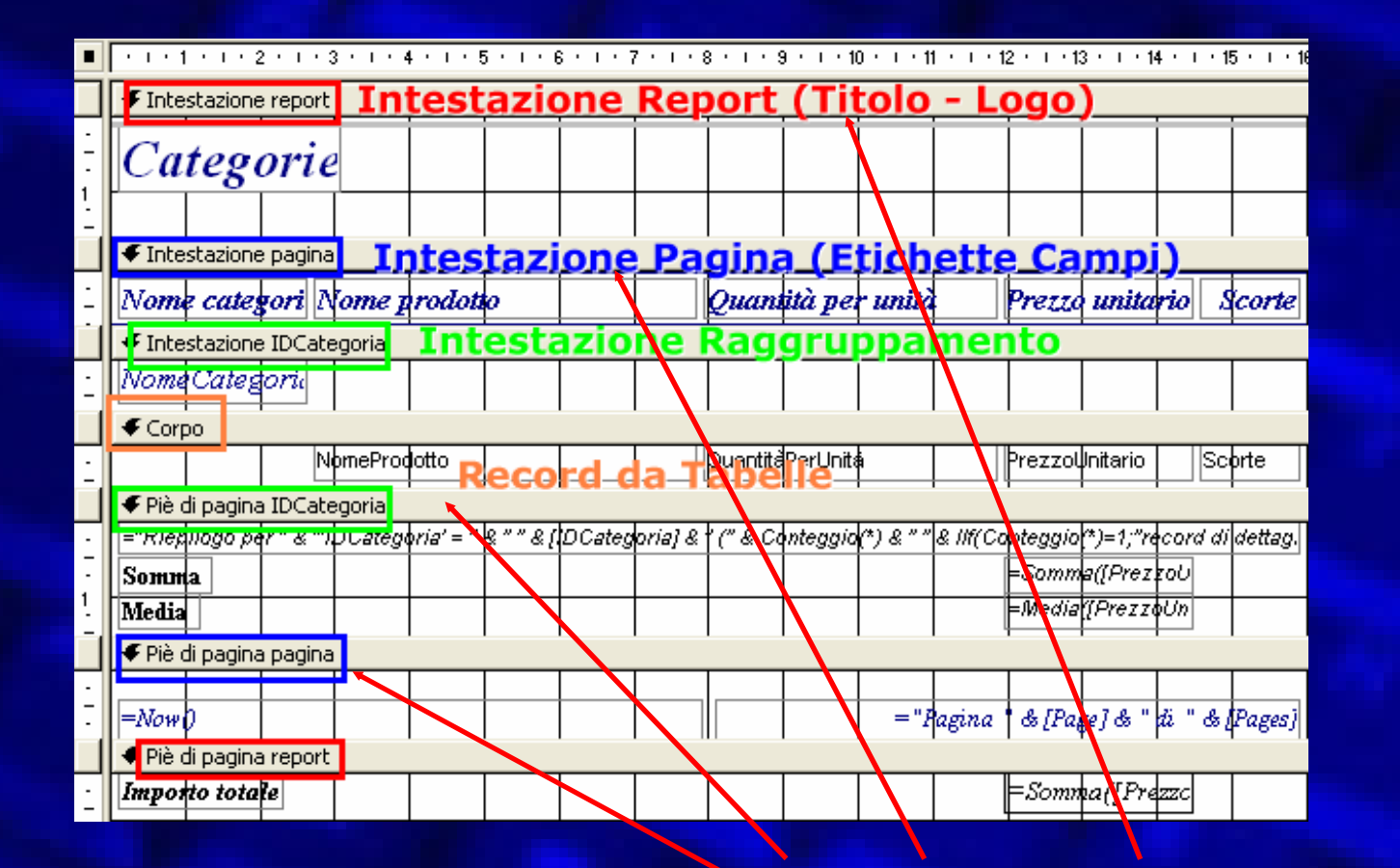

### **Sezioni di un Report**

### **Il Generatore di Espressioni Il Generatore di Espressioni**

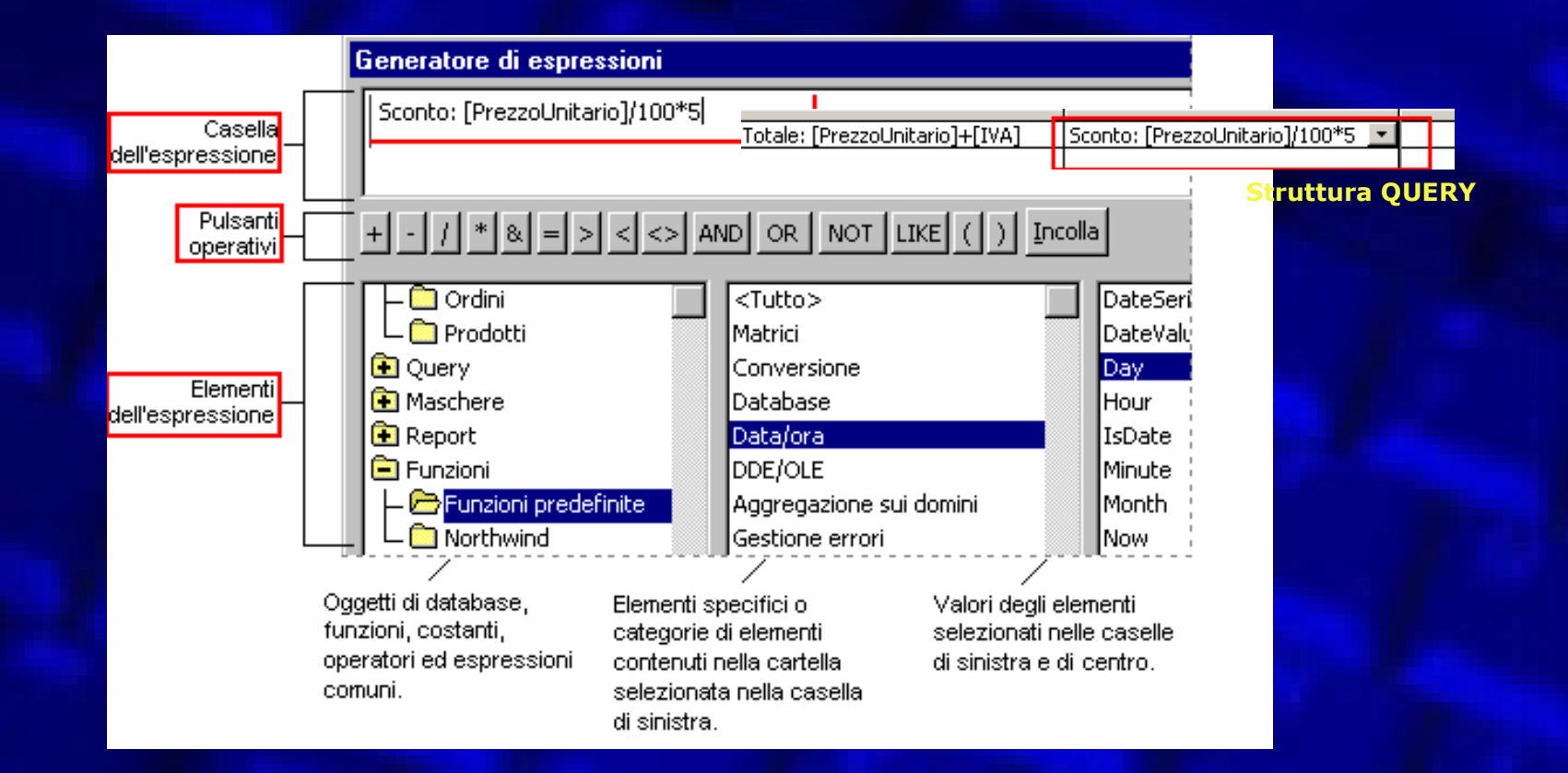

E' uno strumento di appoggio utile alla creazione di espressioni da inserire nel database sfruttando operatori, funzioni egli oggetti del DB (tabelle, maschere, query e report)

## **Espressioni Comuni Espressioni Comuni**

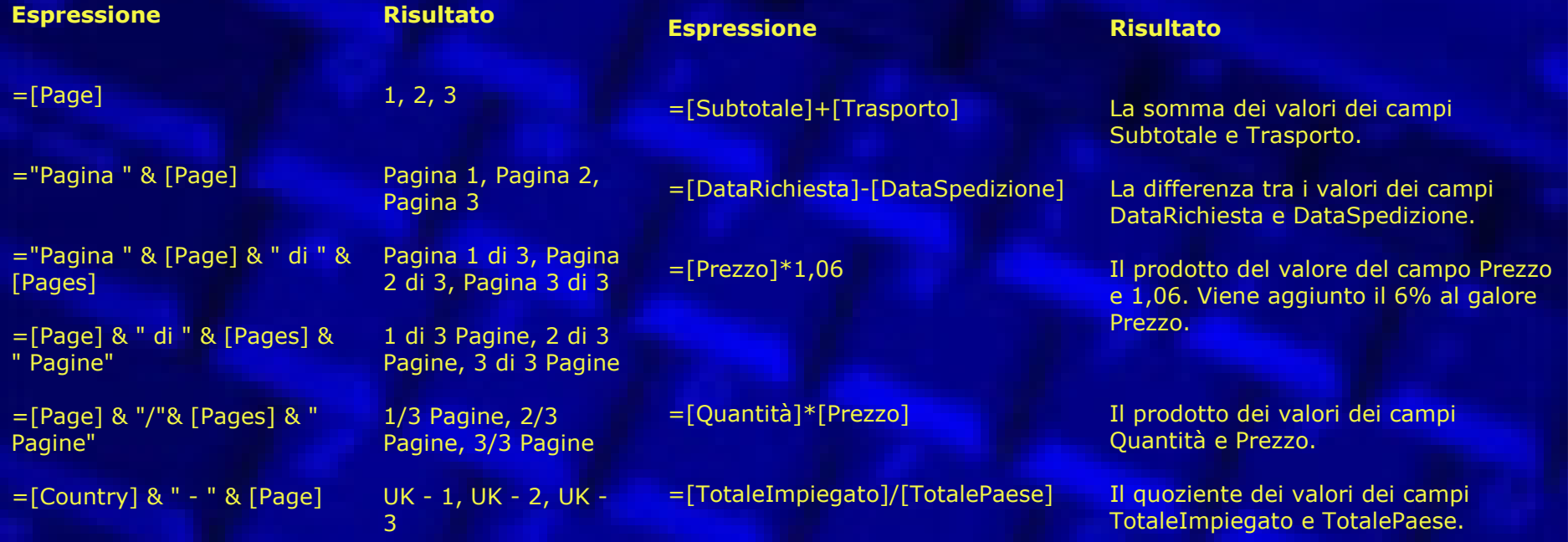

=Format([Page], "000")

### **Espressioni e numeri di pagina Espressioni e Calcoli**

### **Access97 verso Office Access97 verso Office**

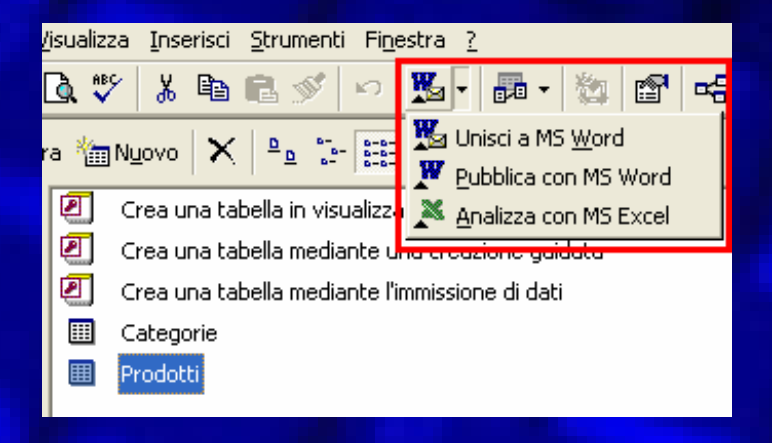

**Unisci a MS Word**: Consente di impostare la Stampa Unione in Word su un file nuovo e già esistente. **Pubblica con MS Word**: crea un file di word (documento) con i record già intabellati **Analizza con Excel**: importa la tabella selezionata direttamente in un foglio di Excel pronta per essere elaborata

### **Le Macro in Access Le Macro in Access**

 *Macro:* sono strumenti che automatizzano operazioni manuali complesse, in genere ripetitive o molto lunghe. Spesso creare una macro può significare un costante risparmio di tempo, nonché la certezza di non commettere errori.

## **Approfondimento delle Macro**

- Le Macro rappresentano il modo più semplice per scrivere un programma che automatizzi le funzioni del database. Sono costituite da un semplice elenco di istruzioni, denominate *Azioni*, che vengono eseguite una di seguito all'altra, nell'ordine in cui il programmatore le ha scritte.
- La stesura di una macro è facilitata da un'apposita struttura a tabella che raccoglie tutti i comandi che sono stati inseriti nella macro stessa; all'interno di questa struttura è inoltre possibile affiancare ad *Azione* una breve descrizione per commentare la funzione svolta dalla *Azione* stessa.

## **i Moduli in Access (VBA) i Moduli in Access (VBA)**

- $\bullet$  I Moduli rappresentano il modo più completo ed avanzato per scrivere un programma che automatizzi le funzioni del database
- $\bullet$  un modulo è un insieme di dichiarazioni e routine (Function o Sub) di Visual Basic, Applications Edition memorizzate come una singola unità. Supportano il linguaggio Visual Basic per la costruzione delle Routine di Programmazione ed il linguaggio SQL per l'interrogazione e la manipolazione dei dati.

Per attivare una Routine da una Maschera per un controllo, invece di una Macro, impostare nelle *Proprietà del Controllo*, nella sezione *Evento*, alla voce *Su Clic:*

*=NomeFunction ()*

# **Moduli**

- $\bullet$  un modulo è un insieme di dichiarazioni e routine (Function <sup>o</sup> Sub) di Visual Basic. Di ROUTINE ce ne sono di due tipi: *Sub -->Sub NomeRoutine () Function -->Function NomeRoutine ()* Ogni Routine viene chiusa da *End Sub* o *End Function* ripettivamente. All'interno di una Routine si trovano gli Argomenti ovvero
	- nomi di variabili o costanti utilizzati dalle Routine stesse durante l'esecuzione.
- Una macro non gestisce gli errori, la sua interruzione non ne spiega il motivo
- I moduli in VBA consentono la gestione degli errori
- Esistono 2 tipi di moduli contenenti delle routine (o Function <sup>o</sup> Sub):
	- *Moduli di classe*
	- *Moduli standard*
# **Moduli di Classe**

 Sono i *moduli di maschera e di report* associati ad una maschera o report contenenti delle routine evento che vengono eseguite in risposta ad un evento che si verifica sulla maschera o sul report (creati quando si crea la prima routine evento per una maschera o report).

# **Moduli Standard**

 Contengono routine generali che non sono associate ad alcun altro oggetto e routine utilizzate di frequente che è possibile eseguire da un punto qualsiasi del database.

### **La Guida Rapida La Guida Rapida**

- $\bullet$  E' un ottimo strumento per avere informazioni rapide sulle funzionalità di Access.
- $\bullet$  Dopo aver selezionato dal menu Help (?) la voce Guida Rapida, il cursore cambierà aspetto e basterà cliccare sulla voce interessata per avere spiegazione o generare l'apertura dell'Help in Linea.

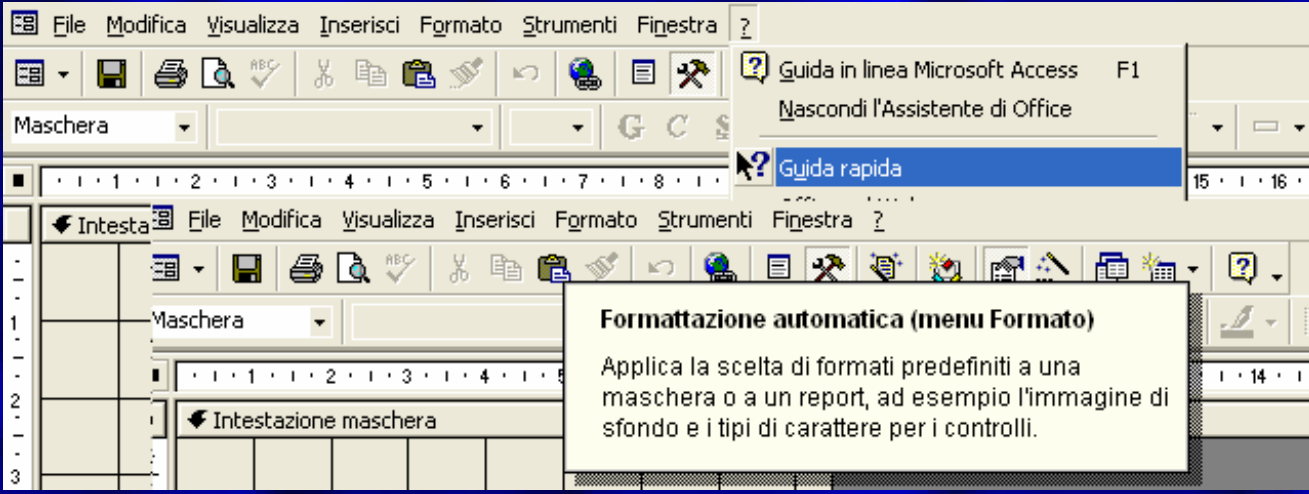

## **Limiti di Access 97 Limiti di Access 97**

Gestisce al massimo file di 2 GB

- Non è dotato di un compilatore (ADK access developer kit disponibile nelle versioni pro di office)
- Non gestisce il lock di riga

 Gestisce male gli accessi concomitanti al DB (max 15 utenti contemporaneamente)

#### **Access 97 e L Access 97 e L'Euro**

- $\bullet$  In tutte **le applicazioni Microsoft Office 97** è possibile immettere, visualizzare e stampare il simbolo dell'Euro, a condizione che nel sistema operativo del computer in uso siano presenti i caratteri e i driver necessari.
- $\bullet$  Impostare la valuta desiderata sotto il Pannello di Controllo/Impostazioni internazionali
- $\bullet$  **Maggiori informazioni:**
	- **http://www.microsoft.com/italy/euro/predisposizi one/fase\_3.asp**

### **Manualistica e Bibliografia Manualistica e Bibliografia**

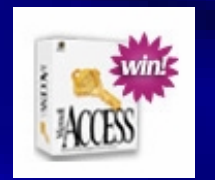

- $\bullet$ **http://www.microsoft.Com/access**
- **http://www.manualipc.It/manuali/corso /manuali.Php?Idcap=00&idman=17&size =&sid=**
- **http://www.netlink.it/manuali/**